# **KAUNO TECHNOLOGIJOS UNIVERSITETAS INFORMATIKOS FAKULTETAS Informacijos sistemų katedra**

**Renaldas Ridlauskas** 

# **TURINIO VALDYMO SISTEMOS MODELIS**

Magistro darbas

**Vadovas dr. doc. R. Butleris** 

**KAUNAS, 2006** 

# **KAUNO TECHNOLOGIJOS UNIVERSITETAS INFORMATIKOS FAKULTETAS Informacijos sistemų katedra**

# **TURINIO VALDYMO SISTEMOS MODELIS**

Magistro darbas

*Vadovas* **Vadovas** 

 **dr. doc. R. Butleris 2006-01-10** 

Recenzentas: **Atliko: Atliko: Atliko: Atliko: Atliko: Atliko: Atliko: IFM 0/4 gr. stud.**  $doc. dr. E. Karčiauskas$  **2006-01-10 R. Ridlauskas** 

 **2006-01-10** 

**KAUNAS, 2006** 

# **Turinys**

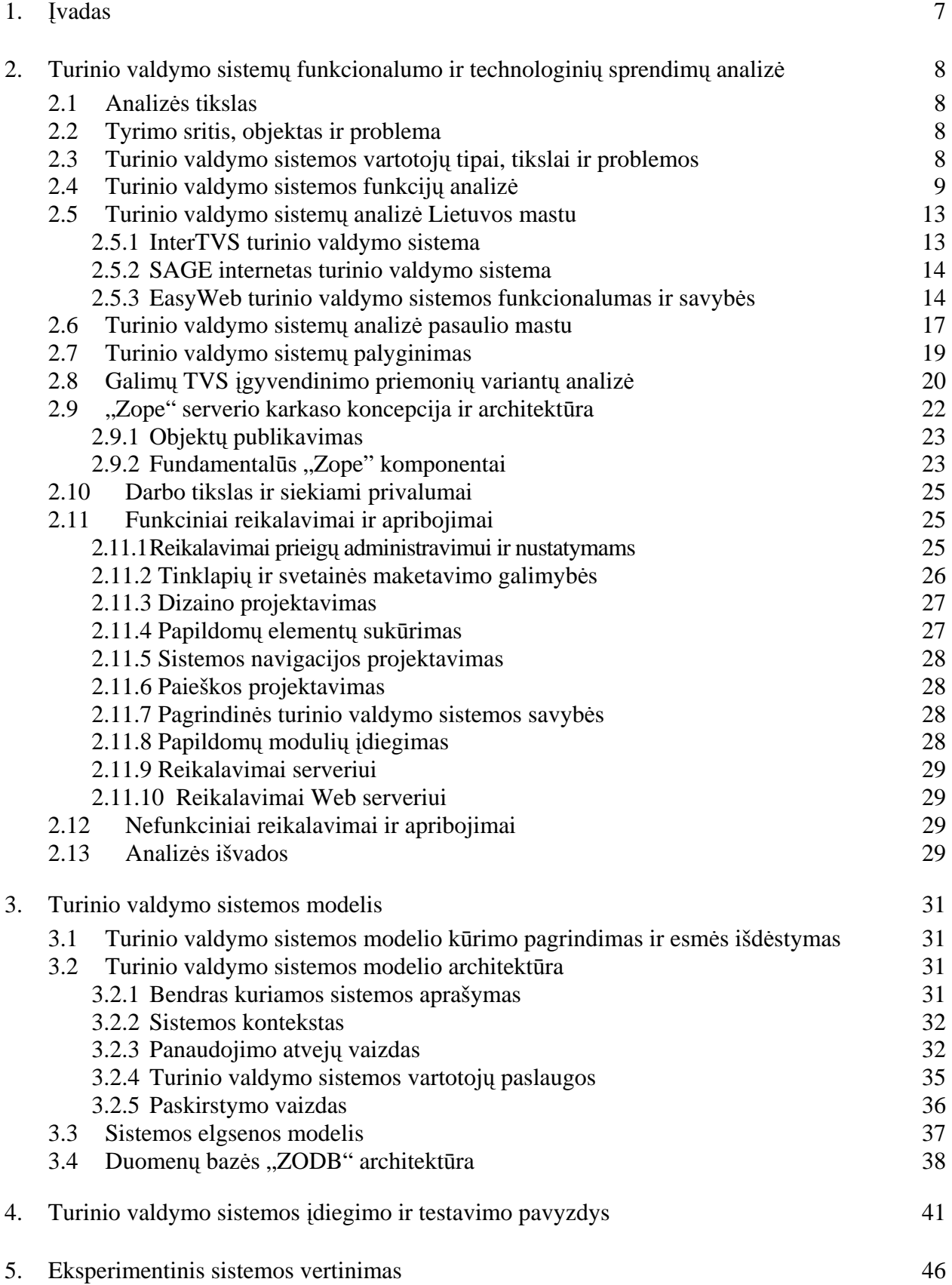

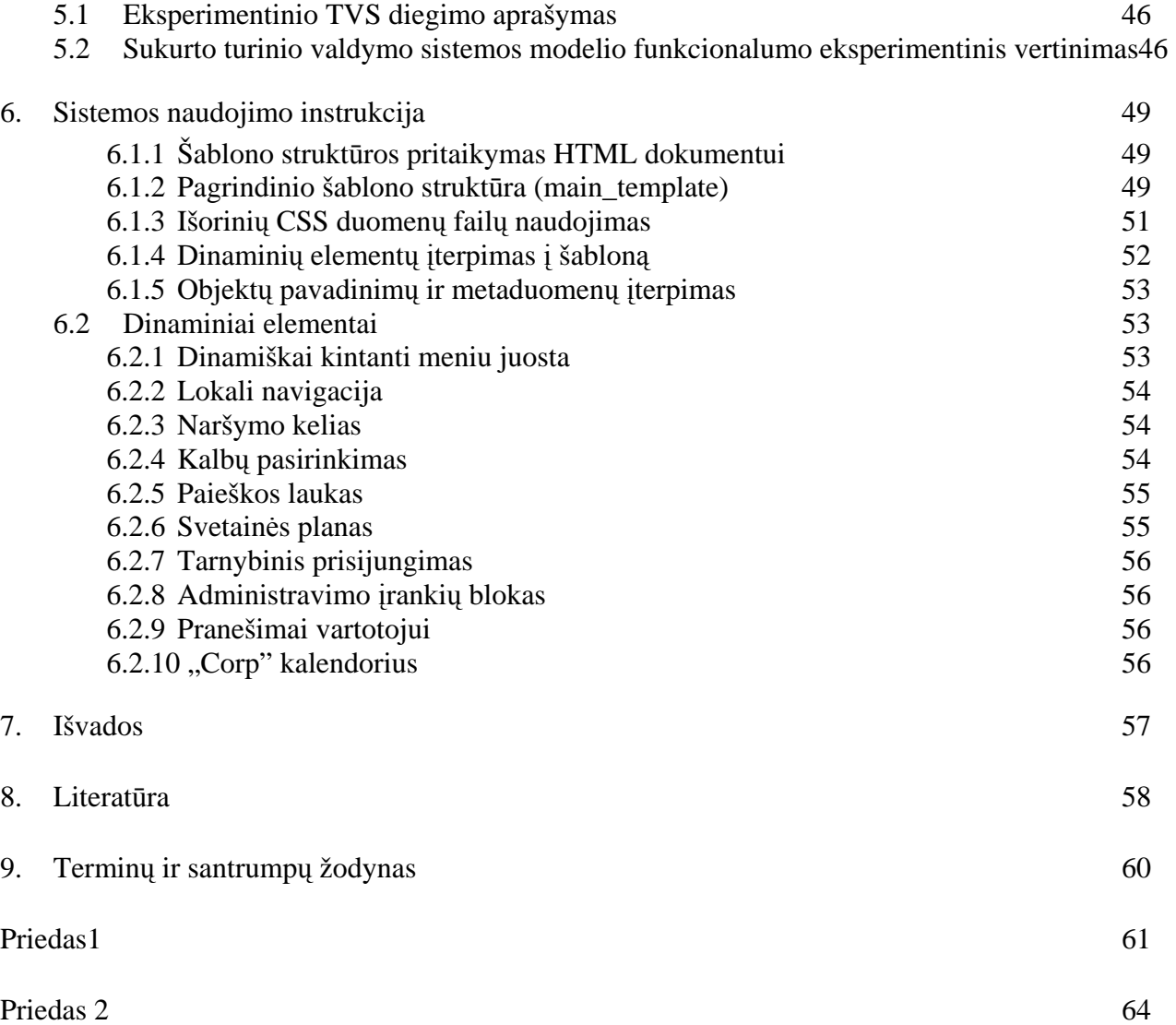

# Lentelių sąrašas

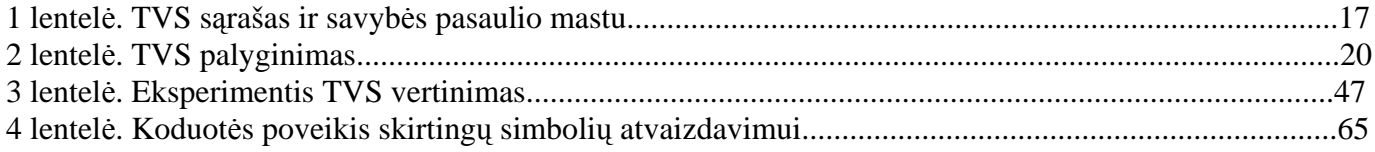

# Paveikslėlių sąrašas

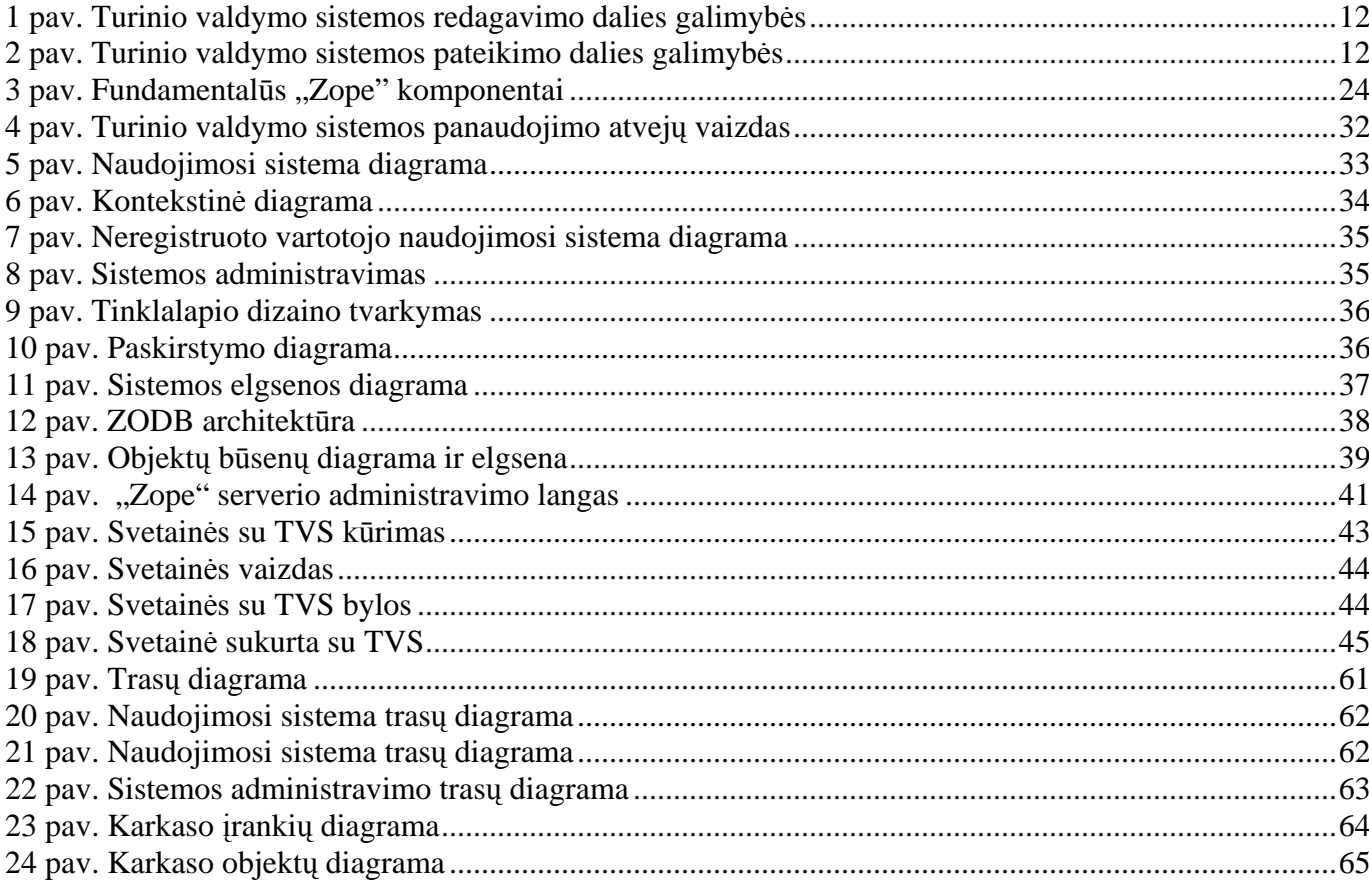

### **SUMMARY**

#### **THE MODEL OF CONTENT MANAGEMENT SYSTEM**

The content management system is a tool which is essential to load and administrate information that is in the net site.

The main CMS purpose is money and time saving which is committed for the site care. To look after the site and freshen it could an employee not having specific news.

Content management system is analyzing Lithuania's and the world's measure in this work. Their basal internal are reviewing and specifying requests for content management system's model. So, there is analyzing two platforms: "PHP"and "Zope". Considering to every platform's advantages and disadvantages there is arbitrary "Zope" platform.

Considering to the analysis part which specific create the content management system model. So, the content management system accomplished testing model and gives auditorial example. CMS functional is evaluating in the experimental part.

Finally, there is no general purpose control system; there is only theoretical project which shows content management system's place.

### <span id="page-6-0"></span>**1. Įvadas**

Šiuo metu, kai daugelis įmonių, kuriančių svetaines turi susikūrusios turinio valdymo sistemas (TVS), programavimo darbus pakeičia sistemos įdiegimo ir adaptavimo kliento poreikiams darbai[9].

 TVS pagrindinė savybė – lengvas svetainės struktūros bei turinio administravimas. Šiuolaikinėje turinio valdymo sistemoje privalo būti šios galimybės[13]:

- neriboto gylio struktūros kūrimas, valdymas;
- turinio įvedimas nenaudojant HTML žinių;
- neribotas svetainės administratorių, su skirtingomis galimybėmis skaičius;
- detali tinklapio lankomumo statistika;
- dokumentų valdymas (WorkFlow pateikti, publikuoti, atšaukti, panaikinti).

Kiekviena TVS turi daugiau ar mažiau papildomų modulių, kurių pagalba interneto svetainėje galima įdiegti įvairių papildomų galimybių: elektroninę parduotuvę, diskusijų grupes, apklausas, reklamines antraštes, įvairių struktūruotų duomenų lenteles, sąsają su kitomis informacinėmis sistemomis (vidiniu kompanijos tinklu, CRM)[7] ir t.t..

 Pagrindinė TVS nauda – pinigų ir laiko, skirto svetainės priežiūrai, taupymas. Svetainę prižiūrėti galės neturintis specifinių žinių darbuotojas. TVS – daugelyje projektų patikrintas produktas, todėl įdiegiamas labai greitai, o klaidų tikimybė ypač maža.. Iškilus naujiems poreikiams, TVS yra lengvai plečiama. Turinio valdymo sistema - tai įrankis būtinas norint įkelti ir administruoti informaciją pateikiamą interneto svetainėje[10].

Darbo tikslas – išanalizuoti įvairias turinio valdymo sistemas, kūrimo platformos variantus ir realizavimo priemonės, bei specifikuoti reikalavimus turinio valdymo sistemos modeliui. Aprašyti turinio valdymo sistemos modelio projektą ir įvertinti realizuotos turinio valdymo sistemos funkcionalumą atsižvelgiant į reikalavimus specifikuotus analizės dalyje.

Šiame darbe išanalizuojamos turinio valdymo sistemos tiek Lietuvos, tiek pasaulio mastu. Apžvelgiamos jų bazinės savybės ir specifikuojami reikalavimai turinio valdymo sistemos modeliui. Taip pats išanalizuojamos dvi platformos: "PHP" ir "Zope". Atsižvelgus į kiekvienos platformos privalumus ir trūkumus pasirenkama "Zope" platforma.

Atsižvelgus į analizės dalyje specifikuotus reikalavimus sukurtas turinio valdymo sistemos modelis ir jis realizuotas. Taip pat atliktas turinio valdymo sistemos testavimo modelis ir pateiktas kontrolinis pavyzdys. Eksperimentinėje dalyje įvertinamas TVS funkcionalumas.

### <span id="page-7-0"></span>**2. Turinio valdymo sistemų funkcionalumo ir technologinių sprendimų analizė**

### **2.1 Analizės tikslas**

Pagrindinis šio darbo tikslas yra suprojektuoti ir realizuoti turinio valdymo sistemą, kuri pasižymėtų geromis plėtimo savybėmis, išsiskirtų funkcionalumu ir būtų konkurencinga savo kaina.

Norint suprojektuoti ir sukurti būtent tokią turinio valdymo sistemą visų pirma išsiaiškinsime, kokie yra vartotojų tipai ir poreikiai, kurie naudosis šia turinio valdymo sistema. Taip pat apžvelgsime panašius produktus tiek Lietuvos, tiek pasaulio mastu. Įvertinę privalumus ir trūkumus nustatysime, kokio sudėtingumo turinio valdymo sistema turėtų būti realizuota iškeltiems uždaviniams tenkinti.

Kita tyrimų pusė būtų ta, kokia platforma bus pasirinkta turinio valdymo sistemos realizavimui. Apžvelgsime dvi platformas: "Zope" ir "PHP" ir palyginsime kiekvienos platformos galimybes.

### **2.2 Tyrimo sritis, objektas ir problema**

Darbo tyrimo sritis: turinio valdymo sistemos.

 Tyrimo objektas: turinio valdymo sistemos Lietuvos ir pasaulio mastu ir naujos TVS realizavimo būdai.

Problema: nustatyta, kad yra daugybė faktorių, kurie erzina vartotoją, dėl to jis išeina iš interneto svetainės nesusipažinęs su pristatomomis paslaugomis bei produktais. Todėl siekiant pritraukti vartotojus, interneto svetainė turi būti tvarkinga, ji turi greitai užsikrauti, tekstai joje turi būti lengvai įskaitomi, tekstų stiliai ir spalvos turi būti suderinti, informacija tinklapyje turi būti nuolat atnaujinama, vartotojas turi turėti galimybę susisiekti su įmonės atstovais, naudotis prekių katalogais, užsisakyti paslaugas internetu, naudotis forumais ir t.t.Visas šias problemas nesunku išspręsti pasinaudojus turinio valdymo sistema. Ši sistema išsiskiria savo patikimumu, efektyvumu, lankstumu, naudojamų technologijų naujove, bei modulių įvairove. TVS pagalba net darbuotojai, neturintys programavimo žinių, galės lengvai ir greitai valdyti informaciją tinklapyje.

# **2.3 Turinio valdymo sistemos vartotojų tipai, tikslai ir problemos**

Suprojektuota ir realizuota turinio valdymo sistema galės naudotis visi tinklapio vartotojai, į kurį bus įdiegta TVS. Informacijos atnaujinimo ir dizaino darbus galės atlikti tik tokias teises turintys vartotojai. Vartotojai skirstomi į:

• Administratorius (atsakingas už TVS įdiegimą, puslapio ir kitų vartotojų sukūrimą,

informacijos atnaujinimą ir keitimą, papildomų modulių įdiegimą);

- <span id="page-8-0"></span>• Dizaineris (atsakingas už svetainės dizainą, šablonų ir CSS failo redagavimą);
- Galutinis vartotojas (puslapio, į kurį įdiegta TVS, lankytojas).

Vartotojų tikslai:

- TVS būtų lengvai įdiegiama ir prižiūrima;
- Paprastas informacijos atnaujinimas;
- Geros plečiamumo galimybės;
- Konkurencinga kaina;
- TVS patikima, funkcionali ir lanksti.

Vartotojų problemos:

• Dizaineriui, norint pakeisti standartinę puslapio išvaizdą ir dinaminių elementų išsidėstymo vietą, bus reikalingos "Python" programavimo kalbos žinios šablonų redagavimui.

# **2.4 Turinio valdymo sistemos funkcijų analizė**

### **Šiuolaikinės interneto svetainės kūrimo procesas**

Interneto svetainės kūrimo procesas yra paprastas ir aiškus – panašus į daugelį kitų kūrybiniųgamybinių procesų. Svarbu, kad kūrybos procese dalyvautų žmogus, išmanantis interneto subtilybes. Teisingas svetainės kūrimo procesas turėtų būti toks:

- Poreikių, tikslų identifikavimas, koncepcijos, preliminaraus turinio ir struktūros sukūrimas;
- Dizaino darbai;
- HTML paruošimas;
- Programavimo darbai;
- Turinio įkėlimas.

Šiais laikais, kai didelė dalis įmonių, kuriančių svetaines turi susikūrusios turinio valdymo sistemas (TVS), programavimo darbus pakeičia sistemos įdiegimo ir adaptavimo kliento poreikiams darbai[9].

#### **Kas yra turinio valdymo sistema?**

TVS pagrindinė savybė – lengvas svetainės struktūros bei turinio administravimas.

Šiuolaikinėje turinio valdymo sistemoje privalo būti šios galimybės:

- neriboto gylio struktūros kūrimas, valdymas;
- turinio įvedimas nenaudojant HTML žinių;
- neribotas svetainės administratorių, su skirtingomis galimybėmis skaičius;
- detali tinklapio lankomumo statistika.
- Kiekviena TVS turi daugiau ar mažiau papildomų modulių, kurių pagalba interneto svetainėje galima įdiegti įvairių papildomų galimybių: elektroninę parduotuvę, diskusijų grupes, apklausas, reklamines antraštes, įvairių struktūruotų duomenų lenteles, sąsają su kitomis informacinėmis sistemomis (vidiniu kompanijos tinklu, CRM) ir t.t..

#### **Kokią naudą gauname įsigydami TVS?**

Pagrindinė TVS nauda – pinigų ir laiko skirto svetainės priežiūrai taupymas. Jūsų svetainę prižiūrėti galės neturintis specifinių žinių darbuotojas. TVS – daugelyje projektų patikrintas produktas, todėl įdiegiama labai greitai, o klaidų tikimybė ypač maža. TVS suteikia galimybę gauti labai detalią statistiką apie Jūsų tinklapio lankomumą, analizuoti kiekvieno lankytojo kelią – iš kur jis atėjo, kokiuose svetainės puslapiuose apsilankė, kiek laiko juose praleido[10]. Iškilus naujiems poreikiams, TVS yra lengvai plečiamos. Turinio valdymo sistema – tai įrankis būtinas norint įkelti ir administruoti informaciją pateikiamą interneto svetainėje.

#### **Trumpas TVS galimybių aprašymas**

- Puslapių redagavimas nereikalauja jokių programavimo žinių;
- Galimybė naudoti skirtingus dizaino elementus kuriant vidinius puslapius;
- Integruotas WYSIWYG redaktorius su galimybe kopijuoti tekstus tiesiai iš MS Office;
- Galimybė sistemą prijungti į jau sukurtus tinklapius;
- Dinamiškai kintanti navigacijos struktūra ir svetainės žemėlapis;
- Skirtingų vartotojų lygių ir teisių prisijungimai;
- Integruotas dokumentų valdymas (WorkFlow pateikti, publikuoti, atšaukti, panaikinti);
- Galimybė nustatyti dokumentų publikavimo datą ir laiką;
- Norint atnaujinti tinklapio dizainą, nereikia perprogramuoti interneto svetainės, ar naujai įkelti informacijos;
- Neribotas vidinių puslapių skaičius ir meniu gylis;
- Papildomų modulių prijungimas;

### **Pagrindinės TVS funkcijos**

Lankytojui patraukli svetainė su nesudėtingu jos atnaujinimu turi turėti šias savybes[8]:

- Originalų dizainą;
- Galimybę pačiam administruoti svetainę;
- Patogų ir visiems suprantamą informacijos išdėstymą;
- Paiešką svetainėje;
- Galimybė modifikuoti svetainės struktūrą pagal poreikius;
- Papildomų svetainės komponentų idiegimą į bendrą sistemą.

Plačios interneto svetainės komponentų praplėtimo galimybės leis bet kada įdiegti naujus modulius, nekeičiant svetainės pagrindo. Tai ypač naudinga, nes visa informacija, sukaupta per ilgą laiko tarpą, išliks nepakitusi, kai tuo tarpu visa svetainės struktūra bei išvaizda galės būti neatpažįstamai pakeista ir atnaujinta. Įvairūs papildomi moduliai praplės galimybėmis ir taip gausų bazinės sistemos variantą .

Turinio valdymo sistemų paslaugas galima išskirti į dvi aiškias kategorijas: duomenų apdorojimą ir duomenų pateikimą [3].

**Duomenų apdorojimo** paslaugos skirtos vidiniams sistemos vartotojui, kurio jurisdikcijoje yra duomenų įvedimo bei apdorojimo darbai. Saugaus prisijungimo užtikrinimas – vartotojo autorizacija ir teisių tikrinimas realizuojama per vartotojo grupes: kiekvienas vartotojas priklauso tam tikrai grupei, kuri apibrėžia skirtingas naudojimosi sistema teises. Autoriai pateikia medžiagą ir ją redaguoja, o administratoriai gali redaguoti sistemos kodą, taigi keisti išvaizdą ir galimybes. Informacijos pateikimas TVS sistemai apibūdina darbų seką: pateikimas, redagavimas, patvirtinimas. Versijas skirtingoms kalboms vadiname lokalizacija – pritaikymu atskiros lokalizacijos vartotojams.

<span id="page-11-0"></span>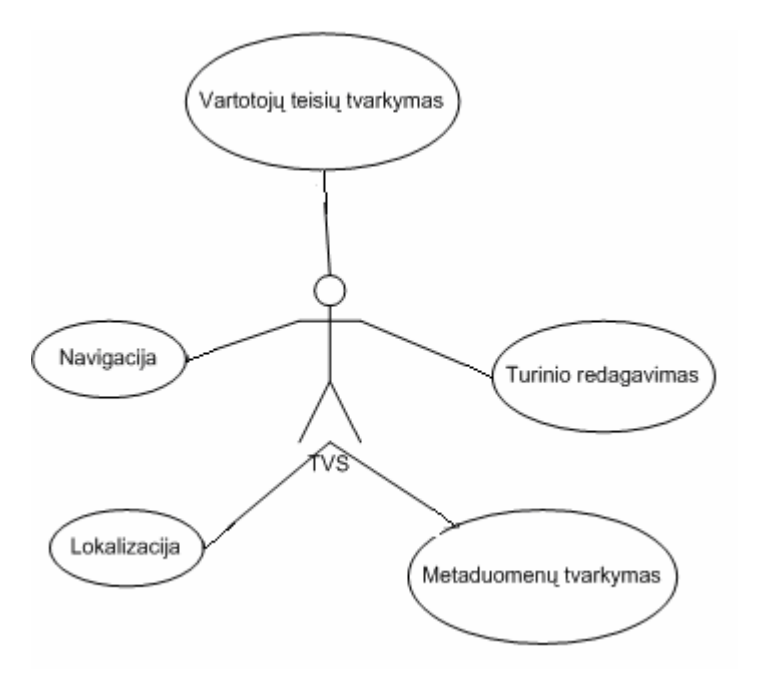

**1 pav. Turinio valdymo sistemos redagavimo dalies galimybės** 

• **Duomenų pateikimas** remiasi puslapio generavimu. Naudojant stilių šablonus (stylesheets) tinklalapio dizaino elementus galima labai lengvai pakeisti. Papildomos funkcijos pagerina TVS patogumą, greitaveiką bei pasiekiamumą. Daug duomenų apimančiuose tinklalapiuose, informacijos pasiekimo patogumui praverčia paieška. Norint padidinti sistemos veikimo greitį naudojamas kešavimas. Informaciją taip pat galima perduoti kitiems portalams, pvz., naujienų santrauką XML formatu<sup>[12]</sup>.

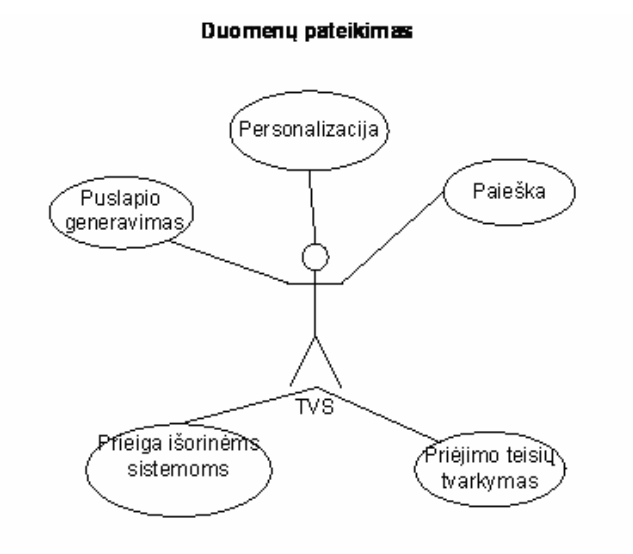

#### **2 pav. Turinio valdymo sistemos pateikimo dalies galimybės**

# <span id="page-12-0"></span>**2.5 Turinio valdymo sistemų analizė Lietuvos mastu**

Kuriant turinio valdymo sistemą išanalizuojami panašių sistemų realizavimo principai ir būdai. Apžvelgsime esamas turinio valdymo sistemas Lietuvos mastu. Išanalizuojame jų veikimo principą, pagrindines savybes, kurias akcentuoja kūrėjai, plečiamumą bei funkcionalumą.

### **2.5.1 InterTVS turinio valdymo sistema**

**IntertTVS** turinio valdymo sistema sukurta "Zope" platformos pagrindu. Pagrindinės bazinės InterTVS savybės yra[6]:

- Puslapių redagavimas nereikalauja jokių programavimo žinių;
- Galimybė naudoti skirtingus dizaino elementus kuriant vidinius puslapius;
- Integruotas WYSIWYG redaktorius su galimybe kopijuoti tekstus tiesiai iš MS Office;
- Galimybė sistemą prijungti į jau sukurtus tinklapius;
- Integruota objektinė duomenų bazė;
- Dinamiškai kintanti navigacijos struktūra ir svetainės žemėlapis;
- Skirtingų vartotojų lygių ir teisių prisijungimai;
- Integruotas dokumentų valdymas (WorkFlow pateikti, publikuoti, atšaukti, panaikinti);
- Galimybė nustatyti dokumentų publikavimo datą ir laiką;
- Norint atnaujinti tinklapio dizainą, nereikia perprogramuoti interneto svetainės, ar naujai įkelti informacijos;
- Neribotas vidinių puslapių skaičius ir meniu gylis;
- Rezervinio kopijavimo, viso projekto įkėlimo ir iškėlimo (import/export) galimybės;
- Papildomų Phyton modulių prijungimas;
- Pilnai palaiko Unicode šriftų koduotes;
- Puslapiai vienodai atrodo nepriklausomai nuo naudojamos naršyklės.

Bazinės IterTVS turinio valdymo sistemos funkcionalumas pritaikytas vizitinės kortelės/bukleto tipo svetainėms ir suteikia jų savininkams galimybę keliomis kalbomis susikurti nuo kelių iki keliolikos puslapių interneto svetainę. Tekstai gali turėti hipertekstines nuorodas, būti iliustruojami paveikslais, informacijai struktūrizuoti gali būti naudojamos lentelės. Savininkams suteikiami metaduomenų redagavimo įrankiai (jų prireikia optimizuojant svetaines geresnėms pozicijoms paieškų mašinose).

# <span id="page-13-0"></span>**2.5.2 SAGE internetas turinio valdymo sistema**

**SAGE internetas** turinio valdymo sistema leidžia savarankiškai tvarkyti tinklalapio tekstinę ir grafinę informaciją įvairiomis kalbomis, keisti dizainą, vykdyti elektroninę prekybą Internete. Turinio atnaujinimas nebepriklauso nuo jokių aplinkybių . Sistema yra ypač paprasta ir patogi naudoti. Nereikia jokių specialių žinių. Įdiegus sistemą, apmokymai, konsultacijos ir vartotojo instrukcija pateikiami nemokamai. SAGE internetas turinio valdymo sistemos pagrindinės galimybės yra[7]:

- Pritaikoma įvairiam dizainui;
- Informacijos struktūros (meniu) valdymas;
- Teksto ir grafikos redagavimas;
- Produktų (prekių) katalogo administravimas (katalogo, užsakymų, sąskaitų, mokėjimų, nuolaidų valdymas; kainynų importavimas; produktų palyginimas, komplektacija, rodyti/nerodyti funkcija; pirkėjo krepšelis ir kt.);
- Skaičiuoklės (lizingo, kainų ir kt.);
- Grafikos ir bylų saugykla;
- Atsarginės tinklalapio turinio kopijos;
- Neribotos kalbų versijos;
- Naujienų administravimas (aktualios informacijos publikavimas, redagavimas, archyvavimas; "bėganti" naujienų eilutė; prenumerata, prenumeratorių sąrašo valdymas);
- Dizaino šablonų valdymas;
- Reklaminių skydelių (angl. banner) valdymas;
- Komentarų, apklausų, balsavimų galimybės;
- Forumas;
- Uždaros vartotojų zonos;
- Klientų valdymo sistemos (angl. CRM) integracija;
- Administratoriai ir jų teisių nustatymas.

# **2.5.3 EasyWeb turinio valdymo sistemos funkcionalumas ir savybės**

#### **Vartotojo sąsaja (interfeisas)**

Vartotojo sąsaja (interfeisas) yra optimizuota asmeniui, mokančiam dirbti standartinėje Windows terpėje. Sisteminės komandos, formų laukai, meniu ir kiti elementai išdėstyti taip, kad būtų lengvai suprantami ir pasiekiami. Veiksmų paaiškinimai ir vartotojo pagalba pateikiami papildomai [17].

#### **Aktyvus turinio redagavimas (WYSIWYG – What you see is what you get)**

Turinio redagavimas pritaikytas vartotojui, neturinčiam specialių HTML kalbos žinių. Mokančiam naudotis tekstų redaktoriumi vartotojui (pvz., Microsoft Word), nebus sunku administruoti svetainės turinį, nes vartotojo sąsaja labai panaši.

Pagrindinės savybės:

- Šrifto dydžio, spalvos, tipo keitimas, teksto lygiavimas
- Tekstų papildymas grafiniais objektais (nuotraukos/iliustracijos sumažinamos iki reikiamo dydžio), nuorodomis (galimybė įterpti reikiamą nuorodą, nurodant adresą ir pavadinimą), failais (galimybė pridėti dokumentą atskirame faile), lentelėmis (keičiamas lentelės elementų aukštis ir plotis).
- Informacinių objektų kilnojimas į kitą puslapio vietą bei jų modeliavimas reikiama tvarka.
- Papildomų informacijos sričių formavimas bei administravimas. Sistemoje yra numatyta galimybė formuoti papildomas aktualios informacijos sritis. Tai dienos ar savaitės citatų, reklaminių intarpų, paveikslėlių automatizuotas išvedimas bei administravimas.

#### **Objektų galiojimas ir skelbimas**

Ši sistemos funkcija, leidžianti autoriui nurodyti viešai skelbiamo dokumento galiojimo terminą, yra automatizuota. Galimi šie veiksmai pasibaigus dokumento galiojimo laikui: ištrynimas iš sistemos, deaktyvavimas (paliekama sistemoje, bet nerodoma viešai), perkėlimas į archyvą. Artėjant dokumento galiojimo termino pabaigai sistema el. Paštu išsiunčia redaktoriui atitinkamą pranešimą – priminimą.

Taip pat vartotojas gali nurodyti ar pakeisti dokumento galiojimo pradžios datą bei papildomus veiksmus (pavyzdžiui, pranešimų apie išleistą dokumentą išsiuntimą naujienų prenumeratoriams).

#### **Nuotraukų biblioteka**

Sistemoje kaupiama grafinių objektų: nuotraukų, schemų, paveikslėlių duomenų bazė. Vėliau ši grafinė medžiaga naudojama tekstams iliustruoti.

#### **Dokumentų archyvas**

Sistemoje kaupiama suvestų dokumentų bazė. Atliekama detali dokumento paieška pagal autorių, pavadinimą, datą ir pan.

#### **Puslapio maketavimas (layout)**

Vizualus šablonų bei informacinių blokų maketavimas: padėties bei dydžio keitimas, naujo bloko įterpimas.

#### **Daugiakalbiškumas**

Galimybė svetainę kurti keliomis kalbomis, neribojant jų kiekio. Kiekvienos kalbos svetainę galima administruoti atskirai.

#### **Administravimo veiksmų kaupimas**

Sistemoje kaupiamas kiekvienas administratoriaus veiksmas, todėl galima operatyviai atrasti bei panaikinti klaidų priežastis. Administratorius, užsiprenumeravęs gali gauti svarbius sistemos pranešimus (pvz., saugumo) el. Paštu.

#### **Teisių sistema**

Sistemoje numatyta galimybė suformuoti bei priskirti tam tikras teises konkrečiai vartotojų grupei ar asmeniui. Teisių sistema koreguojama leidžiant ar uždraudžiant atlikti tam tikrus veiksmus (peržiūrėti, sukurti, ištrinti, koreguoti, perkelti objektą).

Registruoti vartotojai gali būti priskirti šioms standartinėms vartotojų grupėms:

- Lankytojas;
- Klientas:
- <span id="page-16-0"></span>• Partneris;
- Darbuotojas;
- Administratorius;
- Super-administratorius.

Teisių sistema leidžia kiekvienam įmonės darbuotojui tvarkyti svetainės turinį pagal jam suteiktas teises bei einamų pareigų statusą.

# **2.6 Turinio valdymo sistemų analizė pasaulio mastu**

1 lentelėje pateikiamas turinio valdymo sistemų sąrašas pasaulio mastu ir jų pagrindinės savybės[2].

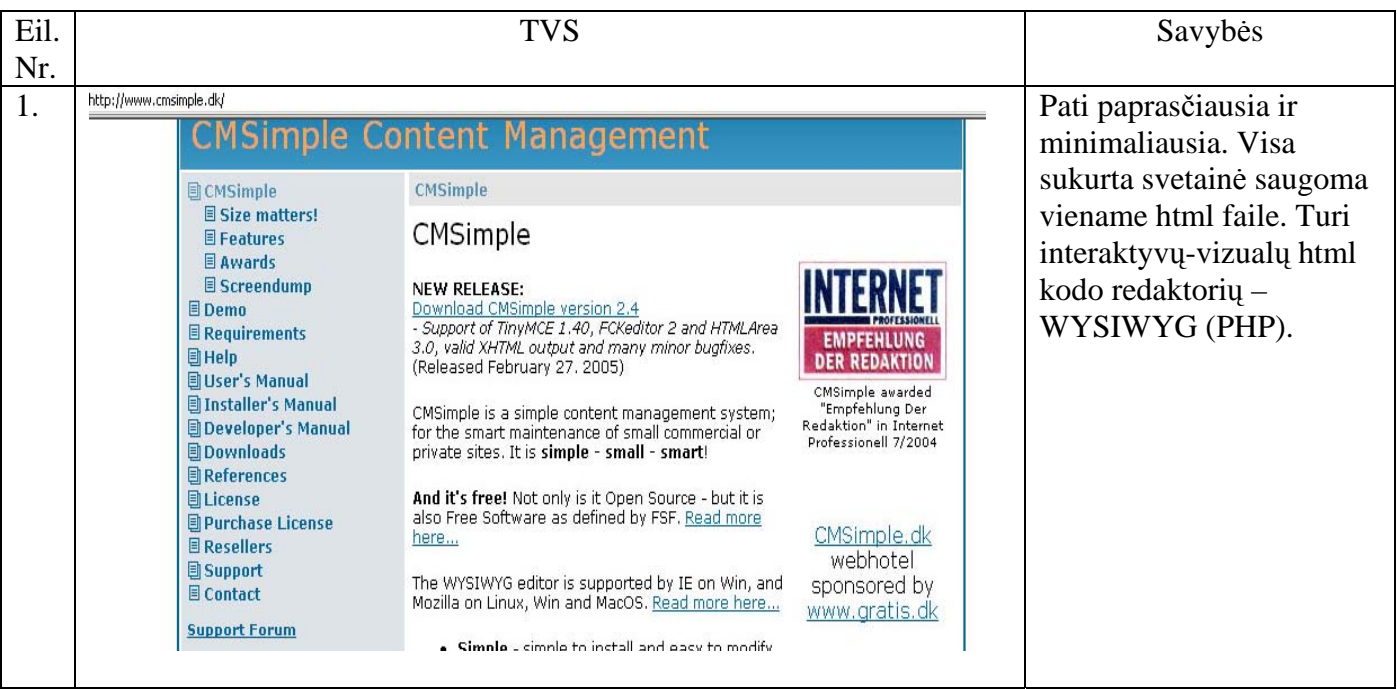

### **1 lentelė. TVS sąrašas ir savybės pasaulio mastu**

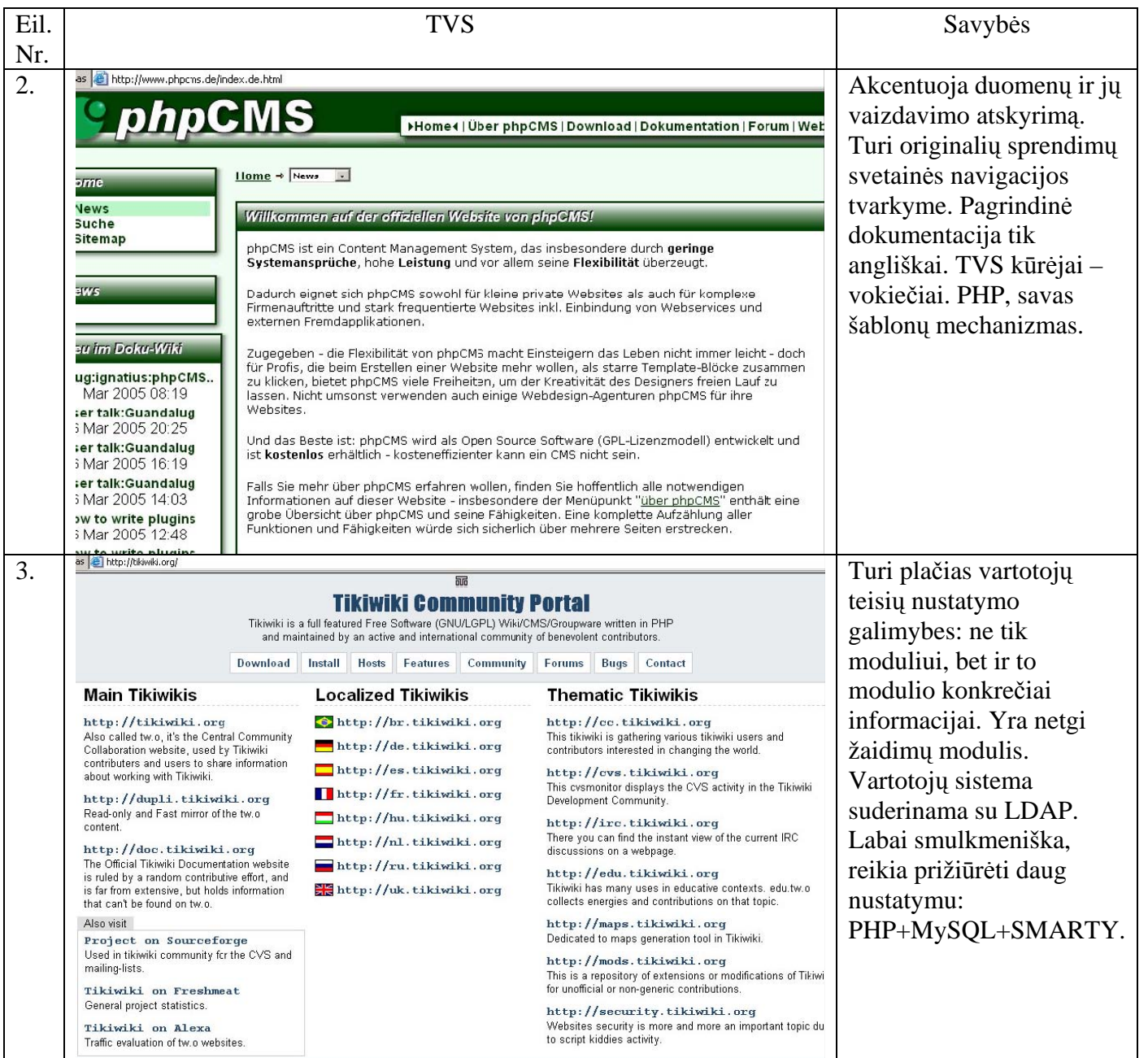

<span id="page-18-0"></span>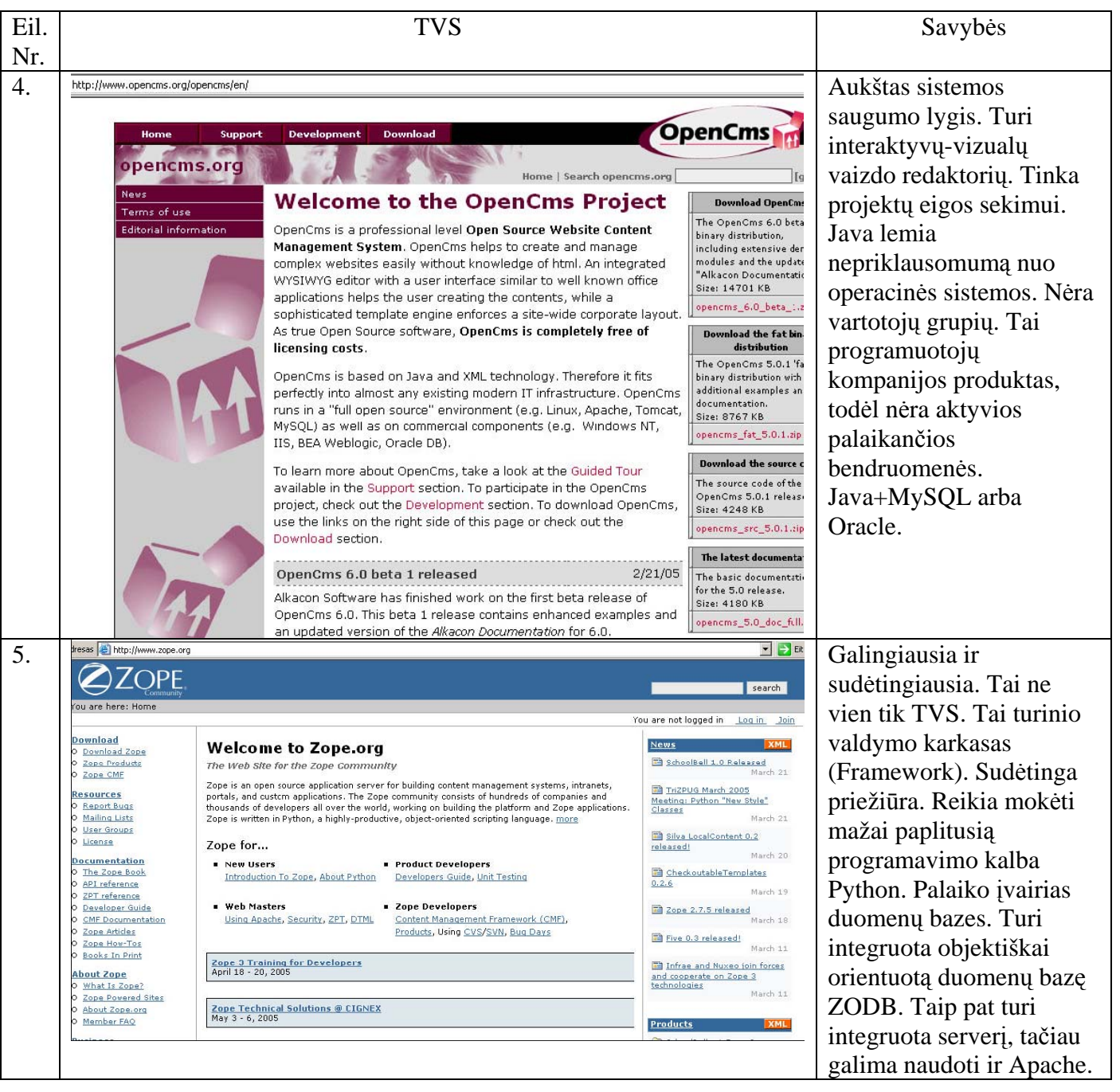

# **2.7 Turinio valdymo sistemų palyginimas**

Vertinant įvairias turinio valdymo sistemas buvo apžvelgti produktai tiek Lietuvos, tiek pasaulio mastu. Sudaryti pagrindiniai reikalavimai, kuriuos turi tenkinti šiuolaikinės turinio valdymo sistemos.

Išpildyti reikalavimai pažymėti pliusu, o atskiriems panaudojimo atvejams nenumatyti veiksmai pažymėti minusu. Sistemų palyginimas pateiktas 2 lentelėje.

<span id="page-19-0"></span>

| <b>TVS</b>                          | <b>InterTVS</b> | <b>SAGE</b> | EasyWeb    | CMSimple | phpCMS |
|-------------------------------------|-----------------|-------------|------------|----------|--------|
| Savybes                             |                 |             |            |          |        |
| Daugiakalbiškumas                   | $+$             | $+$         | $+$        |          |        |
| HTML šablonai                       | $+$             | $^{+}$      | $+$        | $^{+}$   | $^{+}$ |
| Paieška                             | $+$             | $^{+}$      | $+$        |          |        |
| Teksto redagavimo                   | $+$             | $^{+}$      | $+$        | $^{+}$   | $^{+}$ |
| redaktorius                         |                 |             |            |          |        |
| Neribotas vidinių                   | $+$             | $^{+}$      | $^{+}$     |          | $^{+}$ |
| puslapių skaičius ir<br>meniu gylis |                 |             |            |          |        |
| Puslapio medis                      | $+$             |             |            |          |        |
| Navigacija                          | $+$             | Papildomai  | Papildomai |          | $^{+}$ |
| Papildomų modulių<br>pridėjimas     | $+$             | $^{+}$      | $^{+}$     | $^{+}$   | $^{+}$ |

**2 lentelė. TVS palyginimas**

### **2.8 Galimų TVS įgyvendinimo priemonių variantų analizė**

Pasaulinėje IT rinkoje egzistuoja nemažai turinio valdymo sistemos kūrimo būdų ir priemonių. Pasirinkti vieną tinkamiausią yra gana sudėtingas uždavinys. Nagrinėjant kiekvieną iš jų atkreipiamas dėmesys į jos prieinamumą, naudojimosi ypatumus, suteikiamas galimybes, plečiamumą.

Renkantis kūrimo platformą išanalizuotos dvi technologijos: PHP ir Zope+Python. Galutinis pasirinkimas buvo "Zope" technologijos dėl plataus kūrimo, palaikymo priemonių ir komponentų pasirinkimo, lengvai pritaikomos atvirojo kodo koncepcijos. PHP užleido pirmaujančias pozicijas dėl silpnesnio objektinio programavimo koncepcijos, didesnio primityvumo[15].

 "Zope" platforma buvo pasirinkta, kadangi ji leidžia patogiai kurti nedideles interneto svetaines, ir turi rimtų privalumų, kai reikia dirbti su didesniais projektais. Lyginant su PHP, Zope+Python turi geresnę vidinę logiką ir integruotus įrankius, padedančius ne tik efektyviau dirbti, bet taip pat ir lengviau prižiūrėti, suprasti jau sukurtą kodą.

Keletas svarbiausių Zope+Python platformos privalumų:

1. Formulator – klasės darbui su web formomis. Leidžia lengvai kurti praktiškai bet kokio sudėtingumo formas, atskiria formos duomenų struktūrą ir įvestų duomenų patikrinimo procedūras nuo išvaizdos. Web formų apdorojimas – tai tikriausiai didžiausias vargas web projektuose, ir Formulator leidžia sumažinti jį iki minimumo.

- 2. ZPT šablonai (Zope page template) leidžia efektyviai atskirti išvaizdą nuo logikos. Tai labai svarbu, nes leidžia programuotojui lengviau suprasti programos logiką, kai kode nesimaišo išvaizdos elementai, ir keisti išvaizdą, nesugadinant programos logikos. Visa tai pagreitina programavimo procesą ir sumažina klaidų skaičių.
- 3. Lokalizavimo įrankiai leidžia lengvai kurti daugiakalbes svetaines. Kadangi pranešimų katalogai yra atskirti nuo kodo ir yra standartinio formato, su jais nepriklausomai nuo programuotojų gali dirbti atskiri vertėjai. Vertimų sistema integruota su šablonais, tai leidžia versti tiek statinius, tiek ir dinaminius pranešimus tiesiai šablone.
- 4. Python+Zope leidžia kurti programas MVC (Model-View-Controller) principu. Vadovaujantis šiuo principu, visas projektas dalinamas į tris dalis: Model – tai pilnas programos funkcionalumas, be jokių vartotojo interfeiso požymių. Model dalis programuojama grynai Python'u. Nepriklausomybė nuo vartotojo interfeiso leidžia automatiškai testuoti modelį (vartotojo interfeiso elementų automatiškai testuoti beveik neįmanoma). View – tai sistemos dalis, atvaizduojanti duomenis ir bendraujanti su vartotoju. Ji realizuojama Zope šablonų pagalba. O Controller – tai klijai, kurie perduoda duomenis nuo atvaizdavimo modeliui ir atgal. Tokiu būdu modelis "nieko nežino" apie vartotojo interfeisą, o atvaizdavimas nieko nežino apie biznio logiką ir duomenų bazes. Todėl pakeitimai vienoje iš tų dalių gali būti atliekami nepriklausomai nuo kitų.

Zope atstovauja Controller ir View dalis. Zope padaro modelio objektus pasiekiamus per HTTP protokolą, suteikiant jiems išvaizdą ZPT (Zope page template) pagalba. Visa tai, teisingai suprojektavus, leidžia automatiškai testuoti visą biznio logiką ir tuo pat metu lanksčiai taikytis prie užsakovo, vartotojo interfeiso poreikių. Tokia schema reikalauja gero kalbos objektinio modelio, kurio PHP4 neturi.

- 5. Python turi puikius automatinio testavimo mechanizmus, kurie leidžia parašyti testus bet kokiam ne vartotojo interfeiso kodui. Kai tokiu būdu testuoto kodo yra pakankamai daug, unittest'ai leidžia anksti aptikti klaidas, kurios atsirado po kokio nors programos pakeitimo arba kitos klaidos pataisymo. Nors testų rašymas reikalauja papildomų programuotojų pastangų, jie žymiai padidina kodo kokybę ir palaikomumą.
- 6. Beveik visos funkcijos, kurias Zope leidžia pasiekti per naršyklę, automatiškai palaiko XML-RPC protokolą, išsaugant visas saugumo prielaidas. Tai leidžia beveik be papildomų pastangų realizuoti turtingą API ir suteikti vartotojams galimybę programiškai pasiekti ir manipuliuoti tais pačiais duomenimis, kurie pasiekiami per naršyklę.

<span id="page-21-0"></span>Dėl operatorių perkrovimo (operator overloading) trūkumo ir silpno tipizavimo PHP kalboje, XML-RPC – tiek serverio, tiek ir kliento – realizavimas yra labai painus [14].

7. Zope turi gana lankstų publikuojamų objektų prieigos teisių mechanizmą. Galima apsaugoti tiek pačius objektus, tiek ir atskiras jų funkcijas. Prieigos teisės čia yra deklaruojamos, o ne programuojamos – o tai sumažina klaidų tikimybę.

Visos šios savybės būtinos, arba naudingos dideliems projektams. Bazinis PHP neturi šių savybių. Daugelis iš šių priemonių yra sukurtos ir PHP kalbos pagrindu, tačiau jų įsisavinimas nėra paprastesnis negu Zope alternatyvų, o dažnai net sudėtingesnis dėl PHP kalbos dizaino trūkumų, kurie dažnai neleidžia paslėpti nuo vartotojų (šiuo atveju programuotojų) realizavimo savybių.

PHP įrankiai yra nepriklausomi ir reikalauja papildomų integravimo pastangų. Pavyzdžiui yra daug šablonų bibliotekų, bet vienos yra nepatogios, kitos nepalaiko vertimų ir t.t. Galiausiai, projektuojant didelį projektą, vienos ar kitos programavimo kalbos žinojimas neturi didelės įtakos. Įtakos turi objektinio projektavimo patirtis ir darbo su framework'ais patirtis.

# **2.9 "Zope" serverio karkaso koncepcija ir architektūra**

Zope" (Z Object Publishing Environment) yra daugiaplatforminis interneto taikomųjų programų (web application) serveris, įgalinantis greitai kurti patikimas žiniatinklio programas. "Zope" yra parašytas "Python", labai produktyvia objektiškai orientuota skriptų, kalba [1].

"Zope" skirtas turinio valdymo sistemų, portalų, įprastų taikomųjų programų kūrimui. Jis lengvai integruojamas su dauguma RDBMS ("Oracle", "PostgreSQL", "MySQL"), tokiu būdu suteikdamas funkcionalumą, palyginamą su PHP ar ASP bei dar geresnį. "Zope" palaiko HTTP, XML-RPC, FTP, WebDAV protokolus.

Pagrindinės sąvybės:

- Duomenys saugomi objektinėje duomenų bazėje (ZODB), bet galima naudotis ir kitais duomenų šaltiniais (failų sistemos, reliacinių duombazių ir t.t.).
- Sistemą galima keisti per webinį interfeisą (taip vadinamas TTW Through The Web vystymas), o taip pat galima pasiekti per FTP arba WebDAV.
- Galima nustatyti priėjimą skirtingiems vartotojams su skirtingais priėjimo lygiais.
- Dinaminiai Web puslapiai: ZPT (Zope Page Templates) arba DTML.

### <span id="page-22-0"></span>**2.9.1 Objektų publikavimas**

Technologija, kurią "Zope" išrado realizavimo metu yra objektiškai orientuota. HTTP protokolas suteikia galimybę nusiųsti žinutę objektui ir persiųsti to objekto atsakymą. "Zope" objektų struktūra yra hierarchinė. Tai reiškia, kad tipiškas "Zope" puslapis yra sudarytas iš objektų, kurie sudaryti dar iš kitų objektų. Pavyzdžiui adresas "/Marketing/index.html" gali būti naudojamas objekto-dokumento "index.html" pasiekimui, kuris yra patalpintas kataloge-objekte "Marketing". "Zope" turi galimybe publikuoti sukurtus objektus. Publikavimo principas yra nesudėtingas[1]:

1. Naršyklė nusiunčia užklausimą "Zope" serveriui. Užklausimas aprašomas URL užklausa tokia forma: protocol://host:port/path?querystring". Pavyzdžiui:

http://www.zope.org:8080/Resources?batch\_start=100.

2. "Zope" išskirsto URL užklausą į komponentus "host", "port" "path" ir "query string" ( http://www.zope.org , 8080 , /Resources and ?batch\_start=100 , respectively).

3. Zope patalpina objektus į objektinę duomenų bazę su atitinkamu komponentu "path"

( /Resources).

4. "Zope" sukuria objektą naudojantį "query string" su tam tikrais parametrais. Užklausa gali modifikuoti objekto elgseną. Tai reiškia, kad objektas gali elgtis kiekvieną kartą skirtingai atsižvelgiant į užklausų reikšmes.

5. Jei objektas grąžina kokią nors reikšmę, tai ji yra siunčiamą atgal į naršyklę. Paprastai "Zope" objektai grąžina HTML, duomenų failus ar paveikslėlius.

6. Grąžinti duomenys yra interpretuojami naršyklės ir parodomi vartotojui.

Tai nėra nauja idėja. Web serveriai Apache ar Microsoft's IIS viską atlieka lygiai taip pat.

# **2.9.2 Fundamentalūs "Zope" komponentai**

"Zope" susideda iš keletą skirtingų komponentų, kurie dirbdami kartu padeda kurti Web aplikacijas. "Zope" fundamentalūs komponentai yra parodyti 3 paveikslėlyje[1]:

<span id="page-23-0"></span>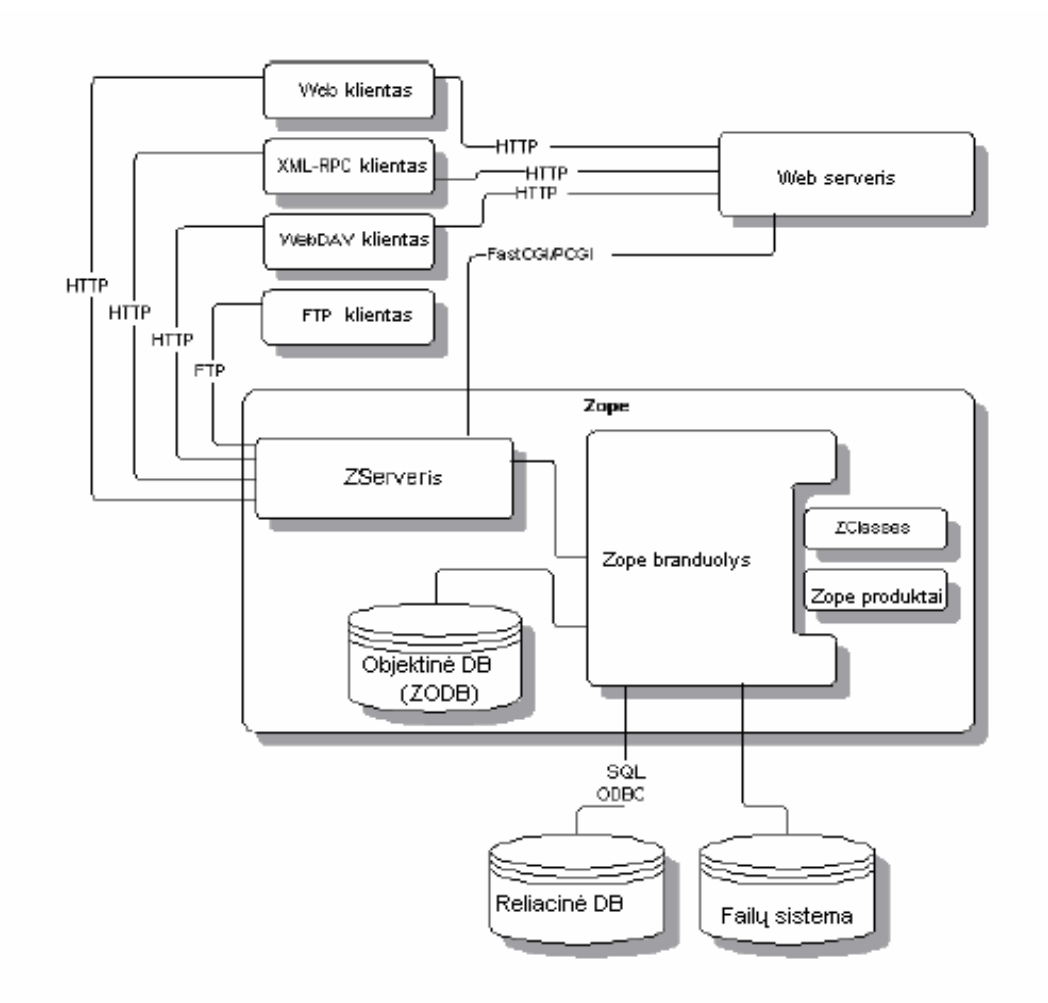

#### **3 pav. Fundamentalūs "Zope" komponentai**

- *Zserveris* "Zope" integruotas vidinis Web serveris. Šį serverį galima pasiekti per FTP, WebDAV, ar XML-RPC (a remote procedure call facility).
- *Web serveris* "Zope" gali būti naudojamas kartu su *Apache ar Microsoft IIS* Web serveriais.
- *Zope branduolys*  tai komponentas, kuris koordinuoja atvaizdavimą, valdymo interfeisą ir objektinę duomenų bazę.
- *Objektinė DB* integruota "Zope" objektinė duomenų bazė. Kai naudojamasi "Zope", paprastai dirbama su objektais, kurie yra patalpinti "Zope" objektinėje duomenų bazėje
- *Reliacinė DB* realiacinė duomenų bazė, kurią galima naudoti vietoje ZODB. "Zope" gali dirbti su *Oracle* , *PostgreSQL* , *Sybase* , *MySQL* ar kitomis reliacinėmis duomenų bazėmis..
- *Failų sistema*  komponentas atsakingas už darbą su dokumentais ir kitais failais patalpintais serverio failų sistemoje.
- <span id="page-24-0"></span>• *Zclasses* — komponentas, kuris leidžia "Zope" tinklapio valdytojui pridėti naujus objektus, naudojant Zope Management Interface.
- *Zope produktai*  komponentas, kuris leidžia tinklalapio valdytojui pridėti naujo tipo objektus įdiegiant juos į serverio failų sistemą.

### **2.10 Darbo tikslas ir siekiami privalumai**

 Pagrindinis darbo tikslas suprojektuoti ir realizuoti tokią turinio valdymo sistemą, kuri būtų patraukli tiek vartotojams, tiek galutiniams naudotojams. Bus siekiama, kad bazinė turinio valdymo sistema savo pagrindinėmis savybėmis ir kaina būtų konkurencinga analogiškoms turinio valdymo sistemoms. Turinio valdymo sistema (TVS) bus orientuota tiek i nepatyrusį vartotoją, tiek ir į profesionalus. Kuriant TVS bus siekiama sukurti patogų ir patrauklų klientui įrankį, kuriuo būtu malonu, paprasta ir greita dirbti. Pagrindiniai siekiami sistemos privalumai:

- Paprastai ir greitai įsisavinama;
- Nereikia jokių programavimo žinių administruojant informaciją;
- Nedidelių ir vidutinio sudėtingumo tinklapių poreikių tenkinimas;
- Prireikus, lengvai ir greitai plečiama prijungiant papildomus modulius;
- Galimybė naudoti objektinę ar reliacinę duomenų bazę;
- Naudojamas Web serveris "Zope" arba "Apache";

### **2.11 Funkciniai reikalavimai ir apribojimai**

Apžvelgus turinio valdymo sistemas tiek Lietuvos, tiek pasaulio mastu buvo įvertintas jų funkcionalumas, teigiamos ir neigiamos savybės. Pagal tai buvo sudaryti reikalavimai projektuojamai ir realizuojamai turinio valdymo sistemai, kurie detaliai aprašyti šiame skyrelyje.

### **2.11.1 Reikalavimai prieigų administravimui ir nustatymams**

Reikalavimai turinio valdymo sistemos administratoriaus, projektuotojo bei vartotojo sąsajai yra tokie:

• Turinio valdymo sistemos projektuotojo sąsają sudaro teksto redaktorius ir dizaino projektuotojų prieigos;

- <span id="page-25-0"></span>• Sąsajų skaičius sistemos projektuotojui yra neribojamas;
- Sistemos redaktoriaus ir sistemos dizaino projektavimo prieigos turi būti savarankiškos ir atskirtos nuo kitų sąsajų;
- Turinio valdymo sistemos savininkui turi būti suteikiama teisė pačiam keisti papildyti, pašalinti ar kitaip valdyti TVS palaikomo produkto struktūrą, turinį ir dizainą (informaciją);
- Turinio valdymo sistema leidžia vartotojui/lankytojui peržiūrėti, kopijuoti visus TVS palaikomo produkto sritis ir puslapius;
- Turi būti numatyta galimybė sistemos ir tinklalapio vartotojų, lankytojų registravimui, registravimo apskaitai, statistikai;
- Turi būti numatytas lankytojams skirtų komentarų, atsiliepimų, vertinimų, prašymų registravimas;

Turinio valdymo sistemos nustatymai:

- Turinio valdymo sistema ir tinklalapio nustatymus gali atlikti sistemos administratorius, sistemos projektuotojai ir savininkas arba jo atstovai;
- TVS nustatymai leidžia keisti:
	- tinklalapio pavadinimą;
	- tinklalapio aprašymą;
	- tinklalapio raktinius žodžius;
	- tinklalapio savininko vardą ir pavadinimą;
	- tinklalapio elektroninį paštą;
	- tinklalapio pagrindinę kalbą;

# **2.11.2 Tinklapių ir svetainės maketavimo galimybės**

Turinio valdymo sistema turi turėti keletą tekstinių puslapių redagavimo galimybių. Galimi teksto redagavimo būdai:

- WYSIWYG, darbas panašus į Word ir Excel redaktorių darbą;
- Tikro HTML kodo redagavimas;
- Struktūrizuotas teksto redagavimas;
- Tiesiog teksto redagavimas.

### <span id="page-26-0"></span>WYSIWYG redaktoriaus galimybės:

- Rašyti bei redaguoti tekstą.
- Ikelti tekstą iš sukurtų dokumentų MS Word ir MS Excel bei kitų formatų (cut, copy, paste).
- Įkelti nuotraukas ir grafinius vaizdus gif, jpg, png formatuose.
- Sukurti ir redaguoti lenteles.
- Iš anksto paruoštų bylų (failų) įkėlimas (download)
- Atlikti šrifto keitimą:
	- bold, italic, underline;
	- pakeisti šrifto tipą;
	- keisti raidžių aukštį, storį, spalvą.
- Atlikti teksto lygiavimą (į kairę, į dešinę, centras);
- Atlikti dokumentų ir puslapių numeraciją;
- "Atgal" ir "Pirmyn" funkcijos;
- Nuorodų sukūrimas.

# **2.11.3 Dizaino projektavimas**

- Galima sukurti naujų puslapių šablonų dizainą arba pakeisti, modernizuoti turimus šablonus;
- Dizaino modulis leidžia sukurti vaizdinius elementus, juos perkelti, išdėstyti puslapiuose;
- Su dizaino modeliu leidžiama dirbti internetinio tinklalapio savininkui arba jo atstovams. Reikalingos HTML ir Python programavimo kalbų žinojimas.

# **2.11.4 Papildomų elementų sukūrimas**

- Kiekvienas puslapis gali turėti elementų, nepriklausančių nuo puslapio turinio, logotipai, kontaktiniai duomenys, reklaminiai tekstai ir vaizdai;
- Papildomi elementai turi paveldėjimo sąvoką vidinių puslapių elementai paveldi informaciją iš aukštesnio lygio puslapių, t.y. jiems gali būti priskirta informacija, kurią paveldės gilesnio lygio puslapiai.

# <span id="page-27-0"></span>**2.11.5 Sistemos navigacijos projektavimas**

Meniu medžio projektavimas ir valdymas:

- Meniu medžio automatinis formavimas;
- Meniu išdėstymas skirtingose vietose.

# **2.11.6 Paieškos projektavimas**

Turinio valdymo sistema turi turėti integruotą vidinę paieškos sistemą. Paieškos rezultatų detalus ir informatyvus atvaizdavimas.

# **2.11.7 Pagrindinės turinio valdymo sistemos savybės**

- Daugiakalbiškumas;
- Neribotas kuriamų puslapių ir meniu šakų bei elementų skaičius;
- Galima suteikti vidiniam puslapiui alternatyvų, lengvai įsimenamą adresą;
- Projektuojama, redaguojama vienam lauke lauko pildymo principu;
- Yra galimybė automatiškai pakeisti administravimo režimą iš Word į HTML aplinką;
- Integruotas FTP serveris leidžia projektavimo darbus vykdyti asmeniniame kompiuteryje, o vėliau sukurtus puslapius nusiųsti į nuotolinį serverį;
- Paprasta ir logiška sukurtų puslapių navigacija;
- Atskirtos administratoriaus, tekstų redaktoriaus ir dizaino projektuotojo sąsajos;

# **2.11.8 Papildomų modulių įdiegimas**

Ateityje turi būti galimybė įdiegti šiuos modulius:

- Elektroninės komercijos (B2B, B2C);
- Statistikos rinkimo ir apdorojimo;
- Darbo organizavimo;
- Klientų informavimo;
- Užsakymų registravimo;
- Apskaitos;
- Naujienų modulis.

# <span id="page-28-0"></span>**2.11.9 Reikalavimai serveriui**

- Serverio operacinė sistema bet kuri, turinti "Zope" arba Apache palaikymą;
- Procesorius Intel Pentium™ arba analogiškas;
- Reikalinga operatyvinė atmintis 128 MB ir daugiau(rekomenduojama);
- Minimali laisva disko vieta 100 MB.

# **2.11.10 Reikalavimai Web serveriui**

- Palaikymas Apache 1.3.x arba Zope 7.2.x;
- Duomenų bazė MySQL 3.23.x arba ZODB, arba PostgreSQL;
- Naršyklė MS Internet Explorer 5.5 arba vėlesnė versija.

# **2.12 Nefunkciniai reikalavimai ir apribojimai**

- Efektyvus puslapių turinio ir dizaino projektavimas, redagavimas, administravimas;
- Sistema lengvai įsisavinama vartotojų. Puslapiai teisingai formuojami visose naršyklėse;
- Pakankama duomenų apsauga, patogus administravimas;
- Sukurtų internetinių puslapių svetainių struktūra suderinta su žinomiausiomis paieškos sistemomis;
- Išplėtimo galimybės;
- Konkurencinga kaina;
- Nesudėtingas įdiegimas ir palaikymas;
- TVS patikima, funkcionali ir lanksti.

# **2.13 Analizės išvados**

1. Atlikus rinkos analizę, buvo apžvelgtos turinio valdymo sistemos paplitusios Lietuvos ir pasaulio mastu. Išsiaiškinti turinio valdymo sistemos vartotojai, jų poreikiai ir tikslai. Specifikuoti reikalavimai projektuojamam turinio valdymo sistemos modeliui.

2. Renkantis kūrimo platformą, svarstyta keletas alternatyvų: PHP ir Zope+Python technologijos. Galutinis pasirinkimas buvo Zope+Phyton technologijos dėl plataus kūrimo, palaikymo priemonių ir komponentų pasirinkimo, lengvai pritaikomos atvirojo kodo koncepcijos, nepriklausomumo nuo platformos. PHP užleido pirmaujančias pozicijas dėl silpnesnio objektinio programavimo koncepcijos, didesnio primityvumo. Taip pat Zope+Python platforma buvo pasirinkta dar ir dėl to, kad ji leidžia patogiai kurti nedideles interneto svetaines, ir turi rimtų privalumų, kai reikia dirbti su didesniais projektais. Lyginant su PHP, Zope+Python turi geresnę vidinę logiką ir integruotus įrankius, padedančius ne tik efektyviau dirbti, bet taip pat ir lengviau prižiūrėti, suprasti jau sukurtą kodą.

3. Nuspręsta suprojektuoti ir realizuoti turinio valdymo sistemą pasižyminčią savybėmis, specifikuotomis analizės dalyje. TVS bus plačių galimybių, paprastai įdiegiama, lengvai administruojama.

#### <span id="page-30-0"></span>**3. Turinio valdymo sistemos modelis**

Šiame skyriuje aprašomi projektuojamos ir realizuojamos turinio valdymo sistemos reikalavimai, apibrėžiama veiklos sfera. Taip pat aprašomas architektūrinis projektas įvairiais aspektais. Toliau pateikiamos svarbiausios realizacijos metu sudarytos diagramos.

#### **3.1 Turinio valdymo sistemos modelio kūrimo pagrindimas ir esmės išdėstymas**

Projektuojama svetainės turinio valdymo sistema yra skirta mažai ir vidutinio dydžio svetainei, kuri pilnai įgalins valdyti turimą internetinę svetainę, t.y. keisti visą grafinę bei tekstinę informaciją. Šis programinis paketas gali būti įdiegtas tiek į naujai kuriamą svetainę, tiek ir į jau sukurtą anksčiau. Tai universali, paprasta ir patogi turinio valdymo sistema.

Realizuojant ir projektuojant turinio valdymo sistemą buvo panaudoti moduliavimo ir integravimo principai. Branduolyje sukauptos bendros visom sistemom reikalingos savybės ir numatytos lengvos specializuotų modulių integravimo galimybės. Ypatingas dėmesys buvo skiriamas produkto kokybei, darbo su sistema paprastumui ir greitumui. Vertinant sistemą, galima pabrėžti greitą sistemos įdiegimą bei lengvą ir greitą papildomą modulių integravimą. Novatoriškos idėjos įdiegtos kuriant sistemos branduolį leidžia sistemos vartotojui pasiekti didesnę ekonominę naudą ir efektyviau valdyti besikeičiančius duomenų srautus įmonėje, tarp jos filialų ar tarp bendradarbiaujančių įmonių, sukurti klientų informavimo ar užsakymų priėmimo ir apdorojimo sistemas.

#### **3.2 Turinio valdymo sistemos modelio architektūra**

#### **3.2.1 Bendras kuriamos sistemos aprašymas**

Pagrindinės turinio valdymo sistemos sudedamosios dalys yra objektų duomenų bazė, šablonai ir dinaminiai elementai. TVS leidžia dirbti su šiais objektais – dokumentais, katalogais ir iliustracijomis. Dokumentai ir katalogai interneto naršyklėje yra rodomi kaip savarankiški objektai. Iliustracijos yra įterpiamos į kitus dokumentus. Objektus, naudodamasis vartotojo sąsaja, tvarko pats svetainės savininkas.

Kataloguose yra saugomi dokumentai ir iliustracijos. Dokumentų išskirstymas kataloguose pagal temas žymiai palengvina navigaciją interneto svetainėje. Interneto svetainės krovimosi metu, objektas kreipiasi į interneto svetainės dizaino šabloną ir jame nurodytose vietose (Slots) įrašo vartotojo informaciją – objekto turinį.

Šablonas – tai specifinės struktūros HTML dokumentas. Šis dokumentas yra statiškas svetainės atvaizdas, kuriame nurodyta kaip puslapyje bus išdėstyti vartotojo objektai ir dinaminiai elementai, kaip <span id="page-31-0"></span>jie atrodys ir elgsis, kokios bus naudojamos spalvos, šriftai, nuorodos, rėmeliai, mygtukai. Šablone yra nurodytos vietos (Slots), kuriose bus įrašomas objekto turinys[4].

Dinaminiai elementai – paieška, navigaciniai meniu, kalbos pasirinkimo meniu, vartotojų autorizacija, turinio valdymo meniu blokas, tarnybiniai pranešimai. Tai yra atrinktas minimalus Zope funkcijų rinkinys skirtas standartinėms interneto svetainėms.

#### **3.2.2 Sistemos kontekstas**

Produktas naudojamas vienas. Nėra sistemos dalis. Produktas yra pats kaip sistema, į kurią įeina kiti komponentai. Visi sistemos nustatymai atliekami per interneto sąsają, išskyrus tik patį sistemos įdiegimą.

### **3.2.3 Panaudojimo atvejų vaizdas**

Pasinaudojant atlikta analize buvo išskirtos funkcijos turinio atvaizdavimui, redagavimui ir trynimui. Turinio valdymo sistemos funkcionalumas buvo padalintas trijų lygių vartotojams: sistemos administratorius, dizaineris ir galutinis vartotojas.

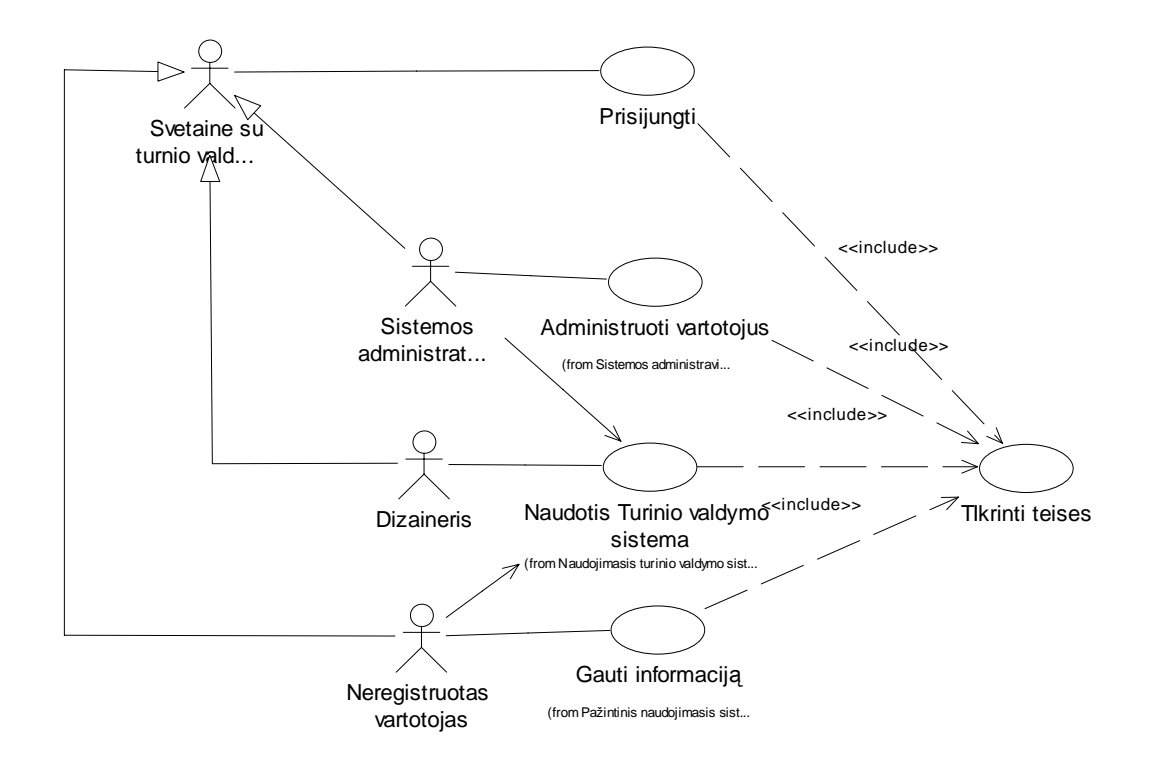

**4 pav. Turinio valdymo sistemos panaudojimo atvejų vaizdas** 

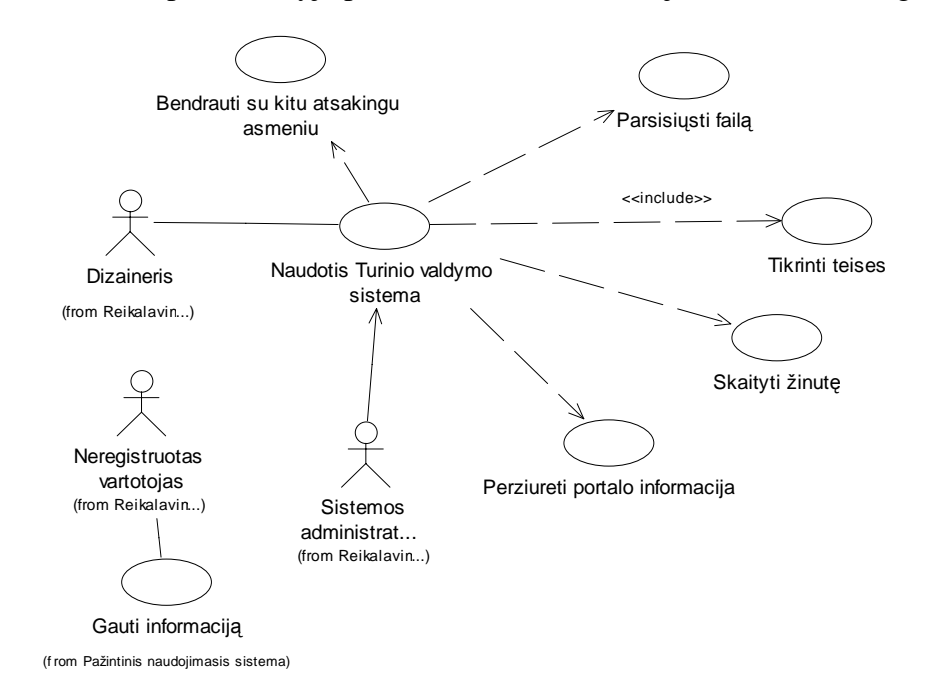

<span id="page-32-0"></span>Žemiau esančiame 5 paveikslėlyje pateikiama bendra naudojimosi sistema diagrama.

### **5 pav. Naudojimosi sistema diagrama**

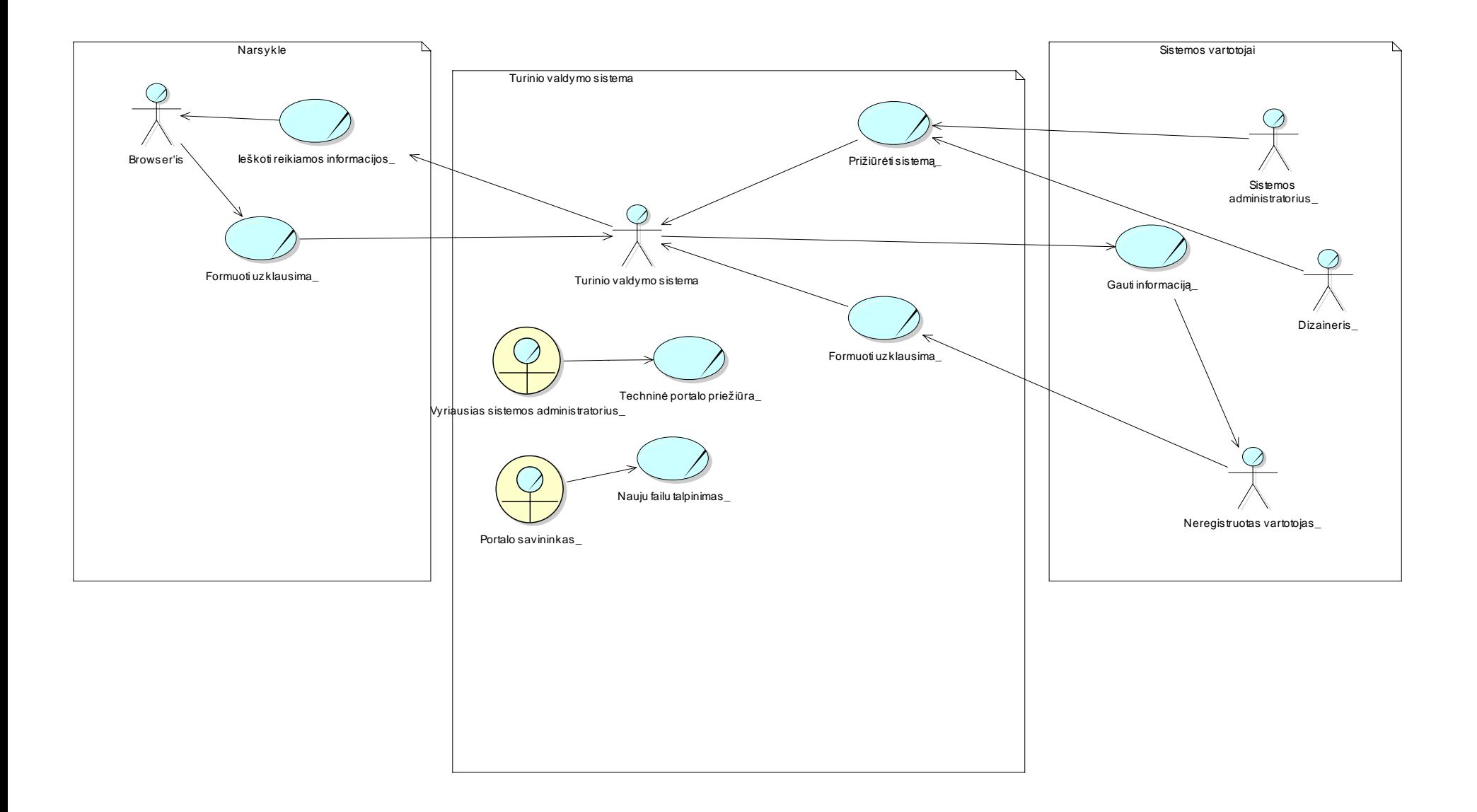

#### <span id="page-33-0"></span>**6 pav. Kontekstinė diagrama**

# <span id="page-34-0"></span>**3.2.4 Turinio valdymo sistemos vartotojų paslaugos**

Žemiau pateiktame 7 paveikslėlyje matome galutinio neregistruoto vartotojo naudojimosi sistema diagramą.

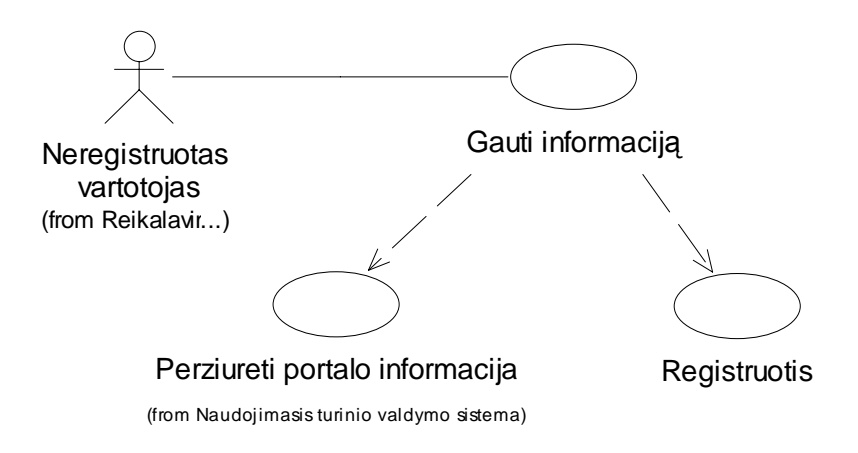

#### **7 pav. Neregistruoto vartotojo naudojimosi sistema diagrama**

Galutinis vartotojas prisijungęs prie puslapio, kuriame įdiegta TVS, gali skaityti informaciją. Jei administratorius jam sukūręs vartotoją, tuomet jis gali registruotis ir atnaujinti ar keisti internetiniame puslapyje esančią informaciją.

Žemiau esančiuose paveikslėliuose 8 pav. ir 9 pav. pateikiamos sistemos administratoriaus ir dizainerio naudojimosi sistema diagramos.

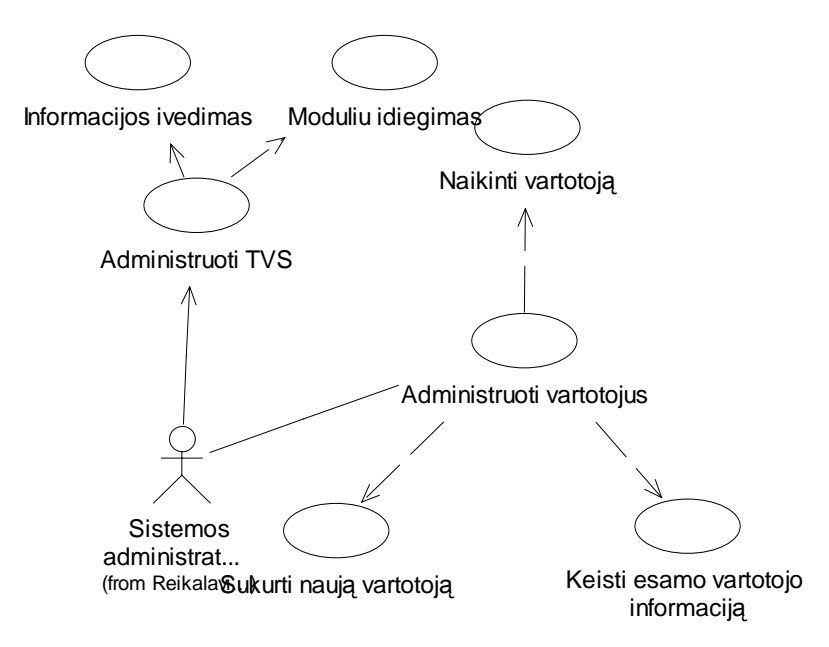

**8 pav. Sistemos administravimas** 

<span id="page-35-0"></span>Sistemos administratorius gali kurti vartotojus, keisti jų statusą. Taip pat jis gali sukurti inernetinį puslapį su integruota TVS, įdiegti papildomus modulius, redaguoti informaciją, keisti dizainą.

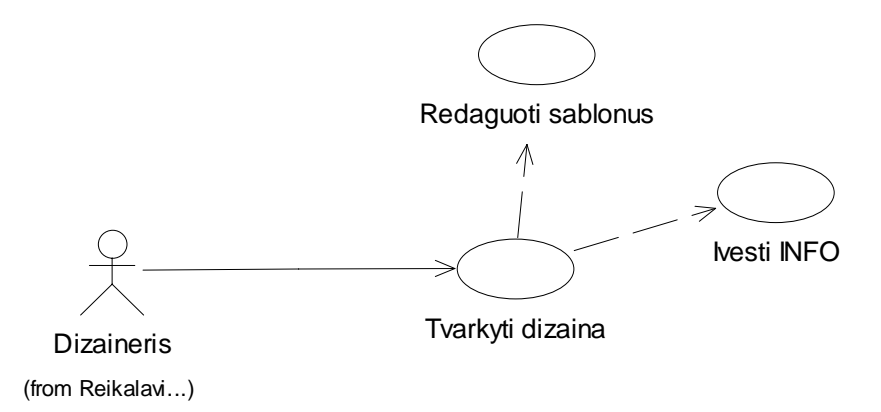

#### **9 pav. Tinklalapio dizaino tvarkymas**

Dizaineris gali tvarkyti internetinio puslapio dizainą redaguodamas šablonus. Taip pat galimas informacijos redagavimas.

# **3.2.5 Paskirstymo vaizdas**

Klasikinį trijų lygių sistemos pasiskirstymo modelį, pritaikome ir šiam inžineriniam sprendimui. Vartotojas duomenis įveda ir rezultatus pamato interneto naršyklėje. Ši bendradarbiauja su programine įranga per programų serverį "Zope". Duomenys saugomi integruotoje duomenų bazėje ZODB arba kitoje pasirinktoje reliacinėje duomenų bazėje.

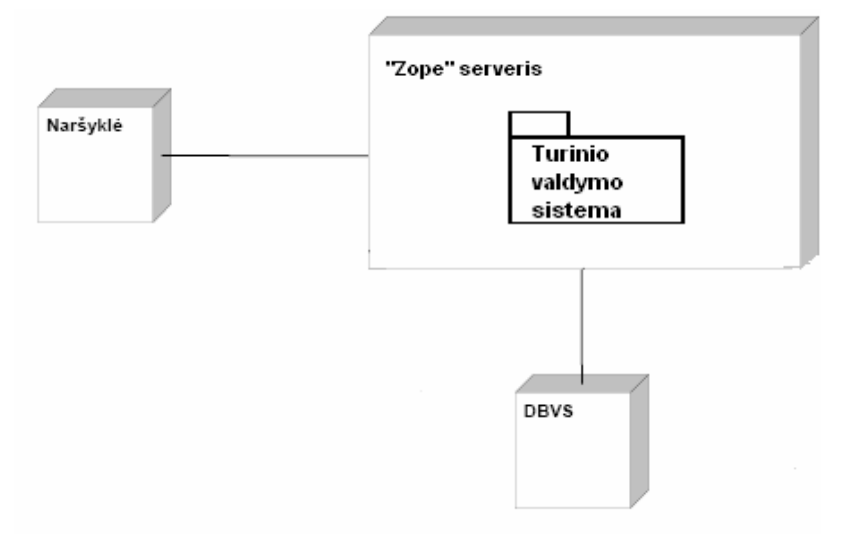

**10 pav. Paskirstymo diagrama** 

# <span id="page-36-0"></span>**3.3 Sistemos elgsenos modelis**

- 1. Lankytojui įvedus nuorodą į interneto naršyklės adreso laukelį, naršyklė kreipiasi į "Zope" serverį. TVS pagal nuorodą, suranda ir iškviečia reikalingą objektą iš objektų duomenų bazės.
- 2. Objektas į nurodytas šablono vietas (slots) įrašo turinį. Jei objektas yra dokumentas tuomet turinys yra vartotojo tekstas su iliustracijomis. Jei objektas – katalogas, kuriame nėra index\_html dokumento, tuomet turinys – katalogo pavadinimas, katalogo aprašymas ir nuorodos į kataloge laikomus dokumentus bei kitus katalogus.
- 3. Užpildytas šablonas yra grąžinamas turinio valdymo sistemai.
- 4. Šablone, naudojantis XML žymėmis (tagais) yra aprašyti dinaminiai (kintantys) elementai. Apdirbus šias žymes, į šabloną yra įrašomas sugeneruotas elementų kodas.
- 5. Užpildytas šablonas (su objektų turiniu ir dinaminiais elementais) yra konvertuojamas į XHTML 1.0 kodą ir pateikiamas naršyklei, kuri ir užkrauna interneto svetainės puslapį.

Žemiau pateiktame paveikslėlyje 11 pav. pavaizduota detali sistemos elgsenos diagrama.

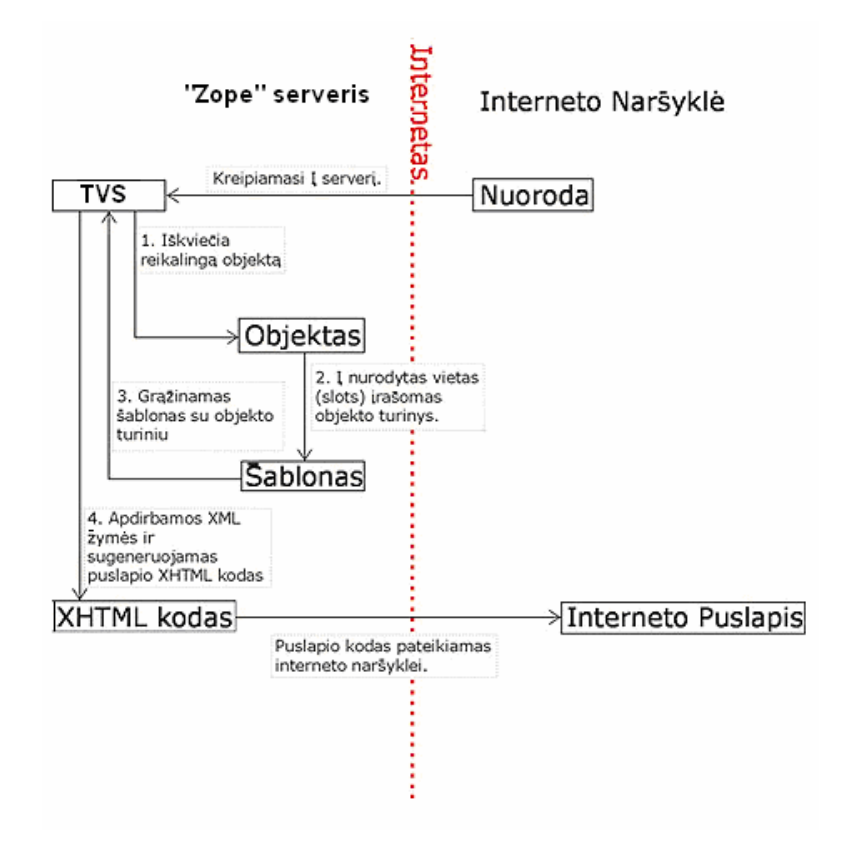

**11 pav. Sistemos elgsenos diagrama** 

# <span id="page-37-0"></span>**3.4 Duomenų bazės "ZODB" architektūra**

"ZODB" duomenų bazės architektūra pateikta žemiau esančiame paveikslėlyje[5]

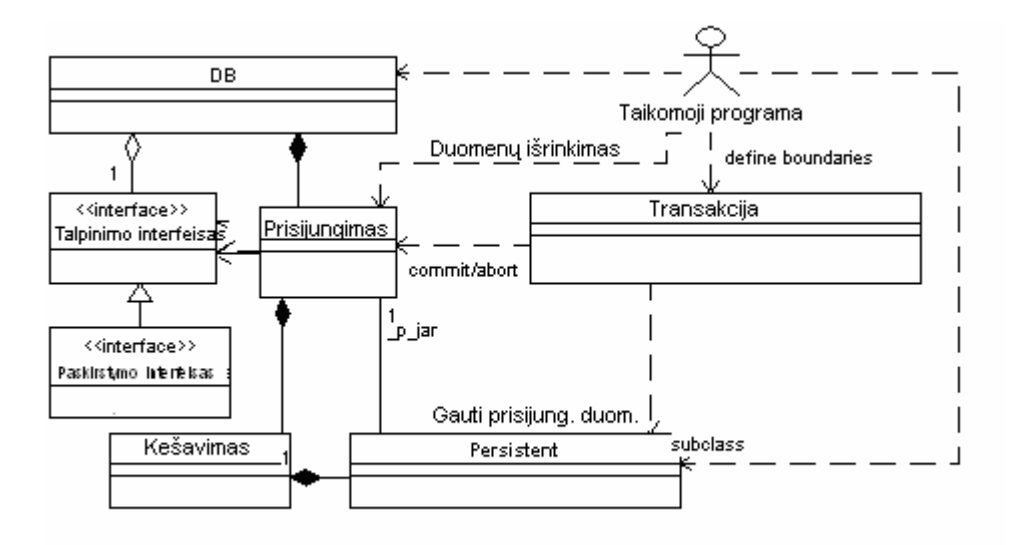

**12 pav. ZODB architektūra** 

- **DB** objektinė duomenų bazė. Ji atsakinga už prisijungimų valdymą ir susiejimą su patalpintais objektais.
- **Talpinimo interfeisas** klasės, kurios įgyvendina Storage interfeisą, pasirūpina priėjimu konkrečiu žemo lygio talpinimo mechanizmu.
- **Transakcija** aplikacijos sąveikauja su transakcijų objektais, kad apibūdintų ribas ir nustatytų transakcijų metaduomenis. Kiekvienas transakcijos objektas gali būti naudojamas daugialypėms loginėms transakcijoms.
- **Prisijungimas** atsakingas už objektų grąžinimą iš objektų saugyklos ir sąveikavimą su transakcijų tvarkytoju.

Žemiau esančiame 13 paveikslėlyje pavaizduota objektų busenų diagrama.

<span id="page-38-0"></span>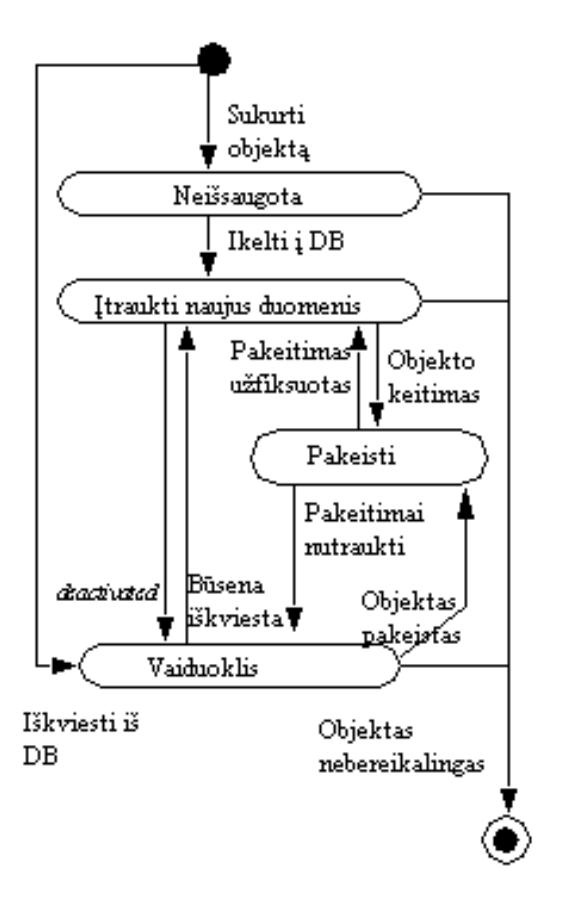

**13 pav. Objektų būsenų diagrama ir elgsena** 

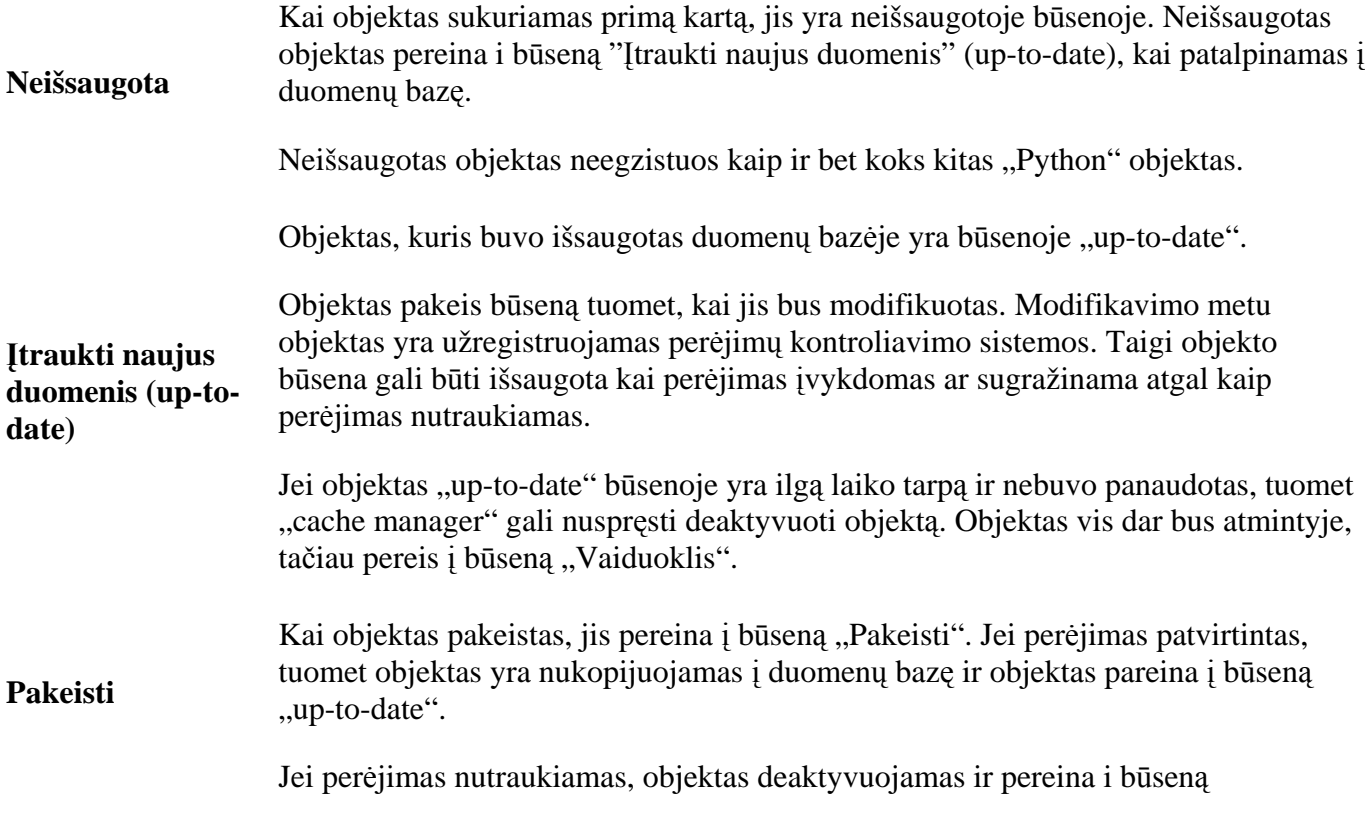

"Vaiduoklis".

Objektas esantis būsenoje "Vaiduoklis" vis dar yra atmintyje.

**Vaiduoklis**  Jei objekto atributas bandomas prieiti, tai objekto būsena is DB pereina į būseną "upto-date". Taip pat įmanoma nustatyti objekto atributą, kuris yra "vaiduoklio" būsenoje. Tuomet toks objektas pereina į būseną "Pakeisti"

Pagrindinis (root) objektas yra žodynas, kuris laiko visus ilgalaikius objektus. Pvz. root['Darbininkai'] = ['Marija', 'Jonas', 'Antanas'].

Trumpai aprašėme magistratūros studijų metu sukurtos turinio valdymo sistemos modelį. Buvo apibrėžtas kuriamo produkto tikslas, bei taikymo sritis. Taip pat buvo detaliai išanalizuotas problemos sprendimas pasaulyje, bei atliktas kruopštus situacijos Lietuvoje įvertinimas. Kuriant sistemą būtina atsirinkti ir priimti teisingus architektūrinius sprendimus, kurie yra trumpai aprašyti šioje dalyje. Šiame skyriuje apžvelgta programinės įrangos techninė – projektinė dalis, padėjo apsispręsti ir priimti pasirinkto sprendimo realizacijos kelią, kurį kaip tik ir pateikėme.

# <span id="page-40-0"></span>**4. Turinio valdymo sistemos įdiegimo ir testavimo pavyzdys**

Šiame skyrelyje pateiksime suprojektuotos ir realizuotos sistemos testavimo duomenis. Visų pirmiausia į darbo vietą reikia įdiegti "Zope" serverį. Kadangi testavimui buvo pasirinkta Windows Professional Pro platforma, tai iš gamintojų puslapio [http://www.zope.org](http://www.zope.org/) buvo parsisiųstas instaliacinis failas Zope-2.7.5-final-win32.exe. skirtas "Windows" platformai. Įdiegus serverį prie jo galima prisijungti adresu http://localhost:8080/manage. 14 paveikslėlyje pateiktas "Zope" serverio administravimo langas.

| €<br>Zope on http://localhost:8080 - Microsoft Internet Explorer               |                                                                                                    | $\Box$ e $\mathsf{X}$                                             |
|--------------------------------------------------------------------------------|----------------------------------------------------------------------------------------------------|-------------------------------------------------------------------|
| Favorites Tools Help<br>Edit<br>View<br>File                                   |                                                                                                    | 4                                                                 |
| Iei<br>$\boldsymbol{\mathsf{x}}$<br>Back *                                     | Search <b>A</b> Favorites <b>B B B</b><br>■ 觀 説 33<br>$\circ$                                                                                                    |                                                                   |
| Address <b>&amp; http://localhost:8080/manage</b>                              |                                                                                                    | $Links$ <sup>&gt;&gt;</sup><br>$\mathbf{B}$ Go<br>$\vert$ $\vert$ |
| Zope                                                                           | Logged in as admin                                                                                                    | Zope Quick Start<br>Go                                            |
| <b>Root Folder</b>                                                             | Contents                                                                                                    | Undo                                                              |
| <sup>田</sup> 圖 Control Panel<br>Localizer                                      | Control Panel at /Control Panel                                                                                                    | Help!                                                             |
| Magistras<br><sup>⊞</sup> ■ TVS<br>Tinklapis                                   | The Control Panel provides access to system information and management functions such as database and product<br>management.                                                                                                    |                                                                   |
| acl users<br>temp_folder<br>© Zope Corporation<br><b>Refresh</b><br>Process Id | <b>Zope Version</b><br>(Zope 2.7.5-final, python 2.3.5, win32)<br><b>Python Version</b><br>2.3.5 (#62, Feb 8 2005, 16:23:02) [MSC v.1200 32 bit (Intel)]<br>System Platform win32<br>SOFTWARE_HOME C:\Program Files\Zope-2.7.5-final\lib\python<br>ZOPE_HOME<br>C:\Program Files\Zope-2.7.5-final<br>INSTANCE HOME C:\Zope-Instance<br><b>CLIENT HOME</b><br>C:\Zope-Instance\var<br>Network Services ZServer.HTTPServer.zhttp_server (Port: 8080)<br>ZServer.FTPServer.FTPServer (Port: 8021)<br>1008 (1868)<br>1 hour 38 min 4 sec<br><b>Running For</b><br>Restart<br>Shutdown |                                                                   |
| 8                                                                              | <b>PDatabase Management</b><br>Version Management<br><b>自</b> WebDAV Lock Manager<br>Product Management<br><b>S</b> > Debug Information                                                                                                    | Local intranet                                                    |

**14 pav. "Zope" serverio administravimo langas** 

Prieš įdiegiant turinio valdymo sistemą, pirmiausia reikia įdiegti žemiau išvardintus produktus:

- Zope > =  $2.6.1 -$ , Zope" serveris;
- Zope CMF 1.4.2 "Zope" turinio valdymo sistemos karkasas. Tai puiki platforma turinio valdymo sistemai realizuoti;
- Localizer  $\ge$  = 1.0.1 tai "Zope" produktas, kuris leidžia sklandžiai plėtoti daugiakalbes Web taikomąsias programas;
- TranslationService > = 0.3 šis "Zope" produktas leidžia visiškai realizuoti daugiakalbiškumą puslapių šablonuose naudojant standartines i18n žymes;
- Formulator tai karkaso praplėtimas, kuris palengvina Web formų kūrimą ir įteisinimą;
- Epoz 0.8.2 tai produktas, kuris leidžia redaguoti "Zope" objektus su "WYSIWYG" redaktoriumi;
- StructuredText i18n patch for zope 2.6.1 tai produktas, kuris leidžia rašyti struktūrizuota tekstą gimtąja kalba (simboliais, UTF-8 kodavimas);
- CMFFormController tai produktas, kuris puslapio administratoriui leidžia keisti paketų elgseną be programavimo;
- CMFRR 1.0 turinio valdymo sistema su bazinėmis savybėmis.

Išvardintų produktų įdiegimas: į direktoriją /Zope/Lib/python/Products/ nukopijuojami visi produktai ir perkraunamas "Zope" serveris.

Jei viskas įsidiegė sklandžiai, reikia prisijungti prie "Zope" serverio (pvz.: http://localhost:8080/manage) ir patikrinti – ControlPanel -> ProductManagement sąraše turėtų atsirasti objektas "CMFRR". Taip pat sąraše objektų, kuriuos galima įdėti į "Zope" objektų duomenų bazę, turi atsirasti objektas "RR CMS Site". Vaizdas pateiktas 15 paveikslėlyje.

<span id="page-42-0"></span>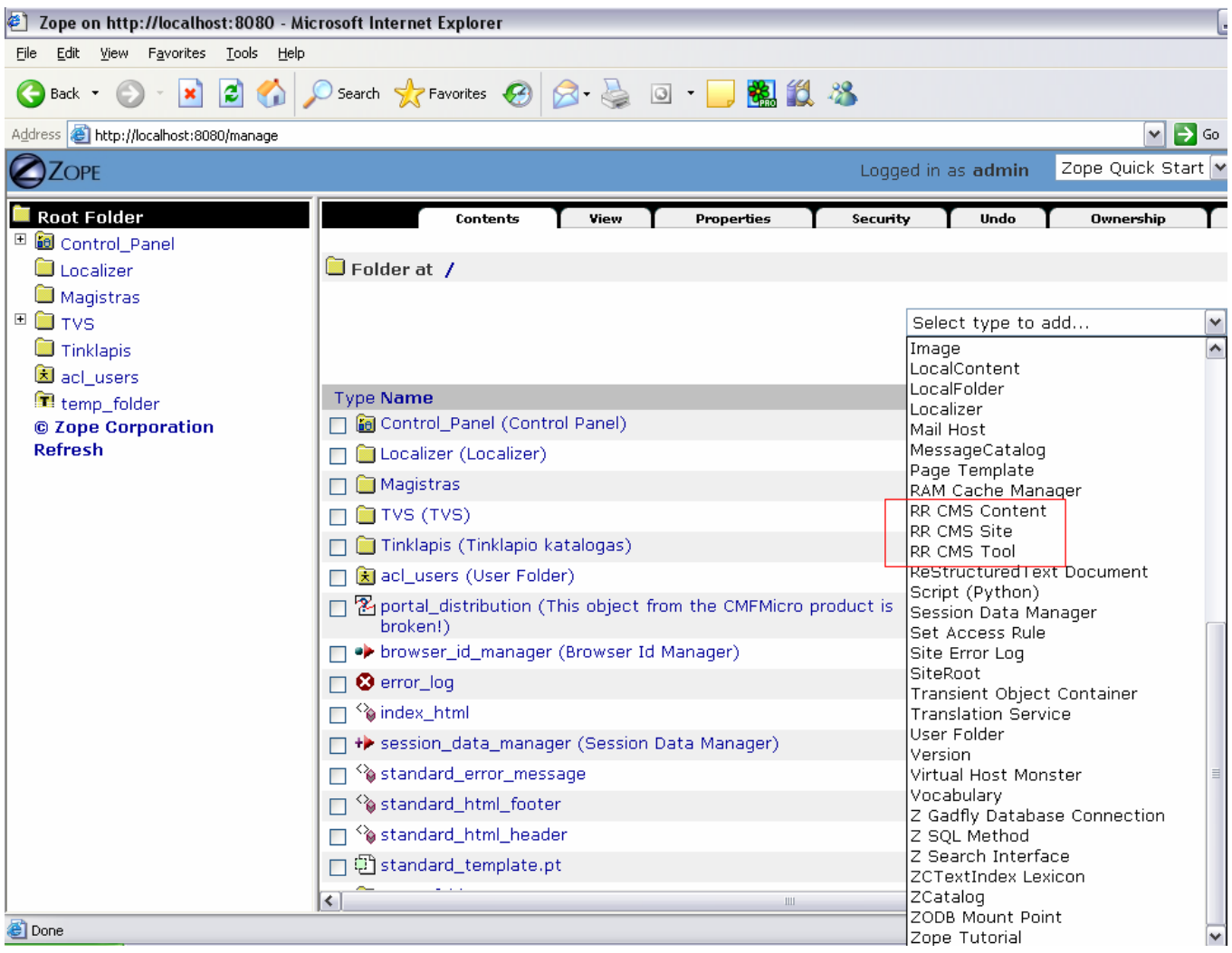

### **15 pav. Svetainės su TVS kūrimas**

Po to sukuriamas katalogas, į kuri bus patalpinta svetainė valdoma turinio valdymo sistema. Šiuo atveju sukurtas katalogas yra "Magistras".

Produktų sąraše pasirenkame ADD RR CMS Site ir toliau suvedame reikalingus duomenis. Paspaudus mygtuką "OK" sukuriama interneto svetainė su bazinėmis turinio valdymo sistemos savybėmis. Administratorius po įdiegimo jau gali sukurti naujus vartotojus.

<span id="page-43-0"></span>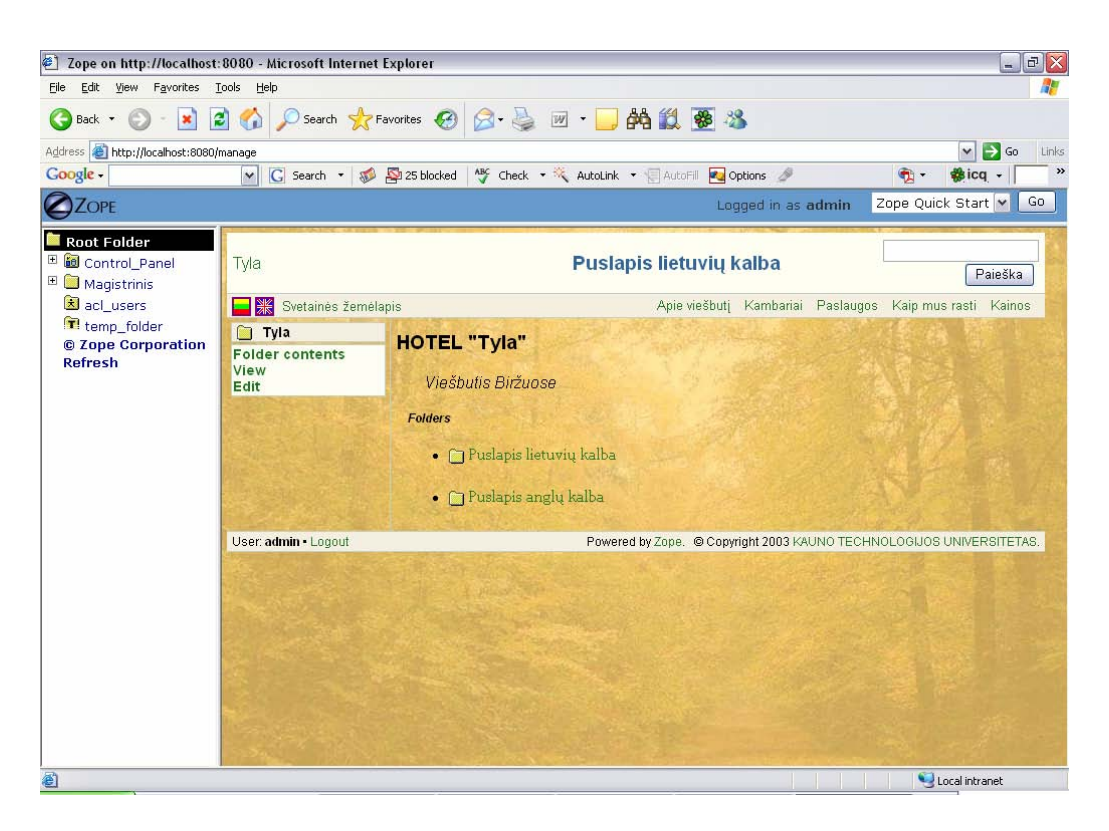

**16 pav. Svetainės vaizdas** 

17 paveikslėlyje pateiktos visos svetainės bylos. Visi pagridininiai šablonai saugomi kataloge "portal\_skins".

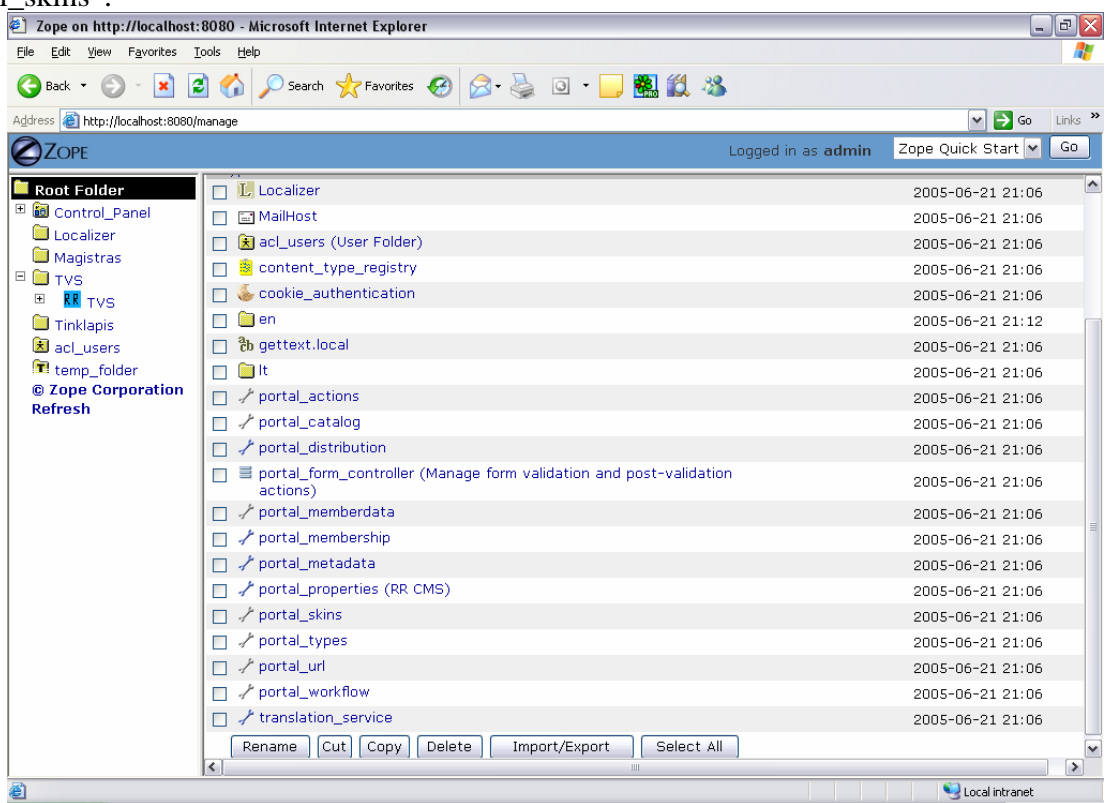

**17 pav. Svetainės su TVS bylos** 

<span id="page-44-0"></span>Galutinis vartotojas prisijungęs naršyklės pagalba prie serverio, kuriame įdiegta TVS, mato pradinį svetainės variantą pateiktą 18 paveikslėlyje. Puslapio dizaineris redaguodamas šablonus ir stilių failą gali keisti svetainės dizainą ir dinaminių elementų išsidėstymo vietą.

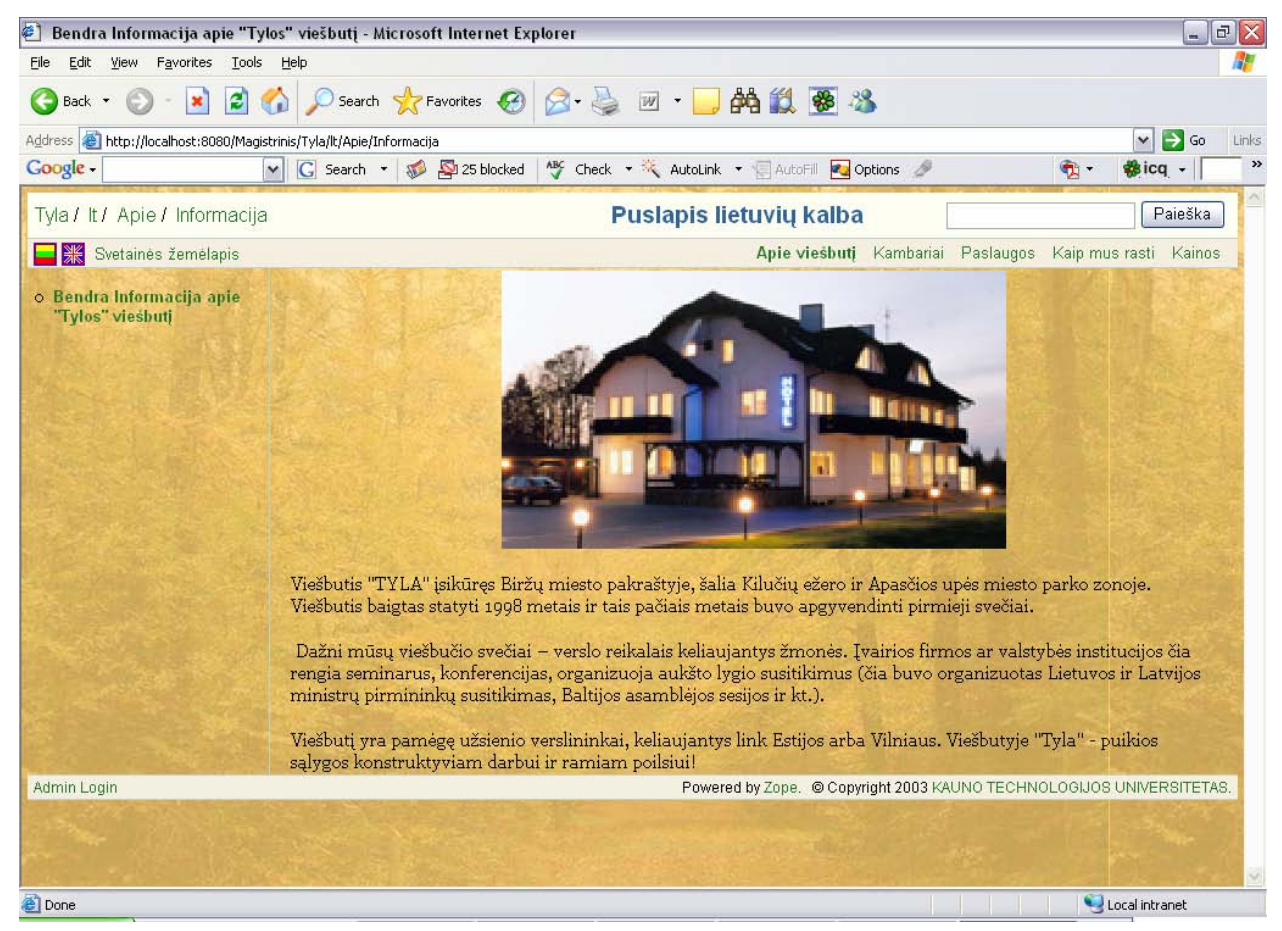

**18 pav. Svetainė sukurta su TVS** 

#### <span id="page-45-0"></span>**5. Eksperimentinis sistemos vertinimas**

#### **5.1 Eksperimentinio TVS diegimo aprašymas**

Prieš įdiegiant turinio valdymo sistemą, pirmiausia reikia įdiegti žemiau išvardintus produktus:

- Zope > =  $2.6.1 -$ , Zope" serveris;
- Zope CMF 1.4.2 "Zope" turinio valdymo sistemos karkasas. Tai puiki platforma turinio valdymo sistemai realizuoti;
- Localizer  $>= 1.0.1 \text{t}$ ai "Zope" produktas, kuris leidžia sklandžiai plėtoti daugiakalbes Web taikomąsias programas;
- TranslationService > = 0.3 šis "Zope" produktas leidžia visiškai realizuoti daugiakalbiškumą puslapių šablonuose naudojant standartines i18n žymes;
- Formulator tai karkaso praplėtimas, kuris palengvina Web formų kūrimą ir įteisinimą;
- Epoz 0.8.2 tai produktas, kuris leidžia redaguoti "Zope" objektus su "WYSIWYG" redaktoriumi;
- StructuredText i18n patch for zope 2.6.1 tai produktas, kuris leidžia rašyti struktūrizuota tekstą gimtąja kalba (simboliais, UTF-8 kodavimas);
- CMFFormController tai produktas, kuris puslapio administratoriui leidžia keisti paketų elgseną be programavimo;
- CMFRR 1.0 turinio valdymo sistema su bazinėmis savybėmis.

Išvardintų produktų įdiegimas: į direktoriją /Zope/Lib/python/Products/ nukopijuojami visi produktai ir perkraunamas "Zope" serveris.

Jei viskas įsidiegė sklandžiai, reikia prisijunkti prie "Zope" serverio (pvz.: http://localhost:8080/manage) ir patikrinti – ControlPanel -> ProductManagement sąraše turėtų atsirasti objektas "CMFRR". Taip pat sąraše objektų, kuriuos galima įdėti į "Zope" objektų duomenų bazę, turi atsirasti objektas "RR CMS Site".

# **5.2 Sukurto turinio valdymo sistemos modelio funkcionalumo eksperimentinis vertinimas**

Vertinant produktą buvo sudaryti pagrindiniai kriterijai ir taip įvertinamas turinio valdymo sistemos sukūrimo pilnumas.

Tyrimo metu užpildėme sekančią lentelę, kurioje pažymėjome turinio valdymo sistemos atitikimą specifikacijai. Išpildyti specifikuoti reikalavimai pažymėti žodžiu "Realizuota", o neišpildyti reikalavimai pažymėti minusu.

| Eil.             | <b>Funkcionalumas</b>                              | <b>Įvertinimas</b> | <b>Pastabos</b>                                 |
|------------------|----------------------------------------------------|--------------------|-------------------------------------------------|
| Nr.<br>1.        |                                                    | Realizuota         |                                                 |
| $\overline{2}$ . | Daugiakalbiškumas<br>HTML šablonai                 | Realizuota         |                                                 |
|                  |                                                    |                    | Svetainės gali būti<br>originalios kompozicijos |
|                  |                                                    |                    | ir dizaino                                      |
| 3.               | Paieška                                            | Realizuota         | Įgalina lankytoją atlikti                       |
|                  |                                                    |                    | paiešką interneto                               |
|                  |                                                    |                    | svetainės dokumentuose                          |
| 4.               | Neribotas vidinių puslapių skaičius ir meniu gylis | Realizuota         |                                                 |
| 5.               | Dinamiškai kintantis puslapio medis                | Realizuota         |                                                 |
| 6.               | Dinamiškai kintanti navigacija                     | Realizuota         |                                                 |
| 7.               | Papildomų modulių pridėjimas                       | Realizuota         | Galimybė naudoti                                |
|                  |                                                    |                    | papildomus "Zope"                               |
|                  |                                                    |                    | produktus                                       |
| 8.               | Darbo organizavimo modulis                         | Realizuota         | Palengvina mažų įmonių                          |
|                  |                                                    |                    | darbuotojų tarpusavio                           |
|                  |                                                    |                    | bendravima interneto                            |
|                  |                                                    |                    | naršyklės pagalba                               |
| 9.               | <b>ButtonBuilder</b> modulis                       | Realizuota         |                                                 |
| 10.              | Prisijungimas prie darbo aplinkos                  | Realizuota         | Saugus prisijungimas                            |
|                  |                                                    |                    | prie darbo aplinkos                             |
| 11.              | Atsijungimas nuo darbo aplinkos                    | Realizuota         |                                                 |
| 12.              | <b>B2C</b> modulis                                 |                    |                                                 |
| 13.              | WYSIWYG redaktorius                                | Realizuota         | Teksto redaktorius                              |
|                  |                                                    |                    | suteikiantis panašias                           |
|                  |                                                    |                    | redagavimo galimybes<br>kaip ir MS Word         |
| 15.              | Struktūrizuotas teksto redagavimas                 | Realizuota         |                                                 |
| 16.              | Tiesiog teksto redagavimas                         | Realizuota         |                                                 |
| 17.              | Išorinių dokumentų įkėlimas                        | Realizuota         | Paveikslėlių, *.doc ar                          |
|                  |                                                    |                    | *.xlc failu ikėlimas ir                         |
|                  |                                                    |                    | publikavimas                                    |
| 18.              | Meniu išdėstymas skirtingose vietose               | Realizuota         | Meniu publikavimas                              |
|                  |                                                    |                    | skirtinguose puslapio                           |
|                  |                                                    |                    | vietose.                                        |
| 19.              | Integruotas FTP serveris                           | Realizuota         | Duomenų perkėlimas                              |
|                  |                                                    |                    | FTP protokolu.                                  |
| 20.              | Apskaitos modulis                                  |                    |                                                 |
| 21.              | Dokumentų valdymas (WorkFlow – pateikti,           | Realizuota         | Galimybė dokumentą                              |
|                  | publikuoti, atšaukti, panaikinti)                  |                    | publikuoti galutiniam                           |

**3 lentelė. Eksperimentis TVS funkcionalumo įvertinimas** 

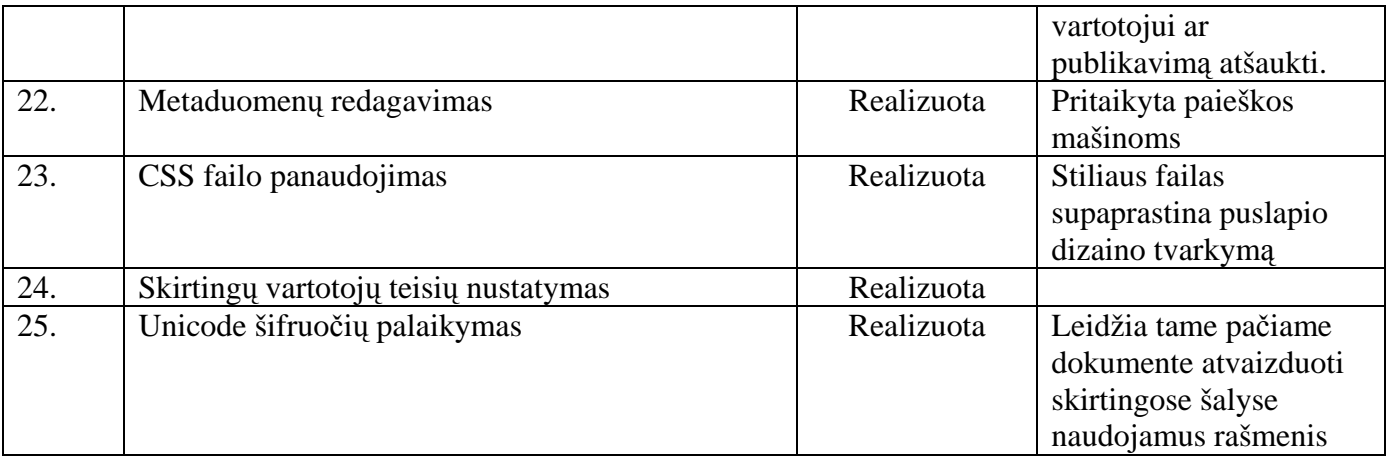

Kalbant apie praplėtimo galimybes – pasirinkta architektūra leidžia nesunkiai padidinti turinio valdymo sistemos galimybes ir paslaugas.

Specifikacijoje numatytos turinio valdymo sistemos savybės buvo išpildytos ir išbandytos. Testavimo modelis plačiau aprašytas skyrelyje 4.

### <span id="page-48-0"></span>**6. Sistemos naudojimo instrukcija**

Interneto svetainė bei jos dizainas yra kuriami šiais etapais:

- Paruošiamas grafinis interneto svetainės dizaino eskizas;
- Dizaino eskizas yra išskaidomas į grafinius elementus ir paruošiamas XHTML kodo interneto puslapis. Užrašams ir elementams apipavidalinti yra sukuriama CSS lentelė;
- HTML dokumentui yra pritaikoma turinio valdymo sistemos dizaino šablono struktūra, nurodomos objektų turinio vietos (slots);
- Pataisomos HTML dokumento eilutės, kuriose yra nurodyti grafiniai elementai;
- Iterpiamos papildomo XML kodo eilutės, kad tam tikrus elementus (meniu juosta, antraštės, naujienos) paversti dinaminiais (t.y. kintančiais priklausomai nuo interneto svetainės turinio);
- Gautas šablonas ir grafiniai elementai nusiunčiami į "Zope" serverį.

HTML dokumentai ir CSS lentelės gali būti kuriamos naudojantis WYSIWYG HTML redaktorius ir CSS lentelių redaktorius (tokius kaip CSS Style Generator). Prisijungus prie "Zope" sistemos, dizaineris galės nusiųsti šabloną, atlikti pakeitimus šablone ar CSS lentelėse. Iliustracijų ir šablonų nusiuntimas taip pat gali būti vykdomas naudojantis FTP programomis.

Reikia pastebėti, kad būtinas UTF-8 kodavimas. UTF-8 standarte yra aprašyti leistini simboliai yra jų kombinacijos. Šio standarto laikymasis yra labai svarbus, kuomet yra naudojami specialūs tam tikros kalbos raidyno simboliai (tokie kaip ąčęėjšųūž, абвгдеёжз) ir ne tekstiniai simboliai (tokie kaip "", ", & ).

# **6.1.1 Šablono struktūros pritaikymas HTML dokumentui**

Norint sukurtą HTML dokumentą paversti šablonu, reikia įterpti tam tikras kodo eilutes (paryškintos raudonai), kurios atlieka šias pagrindines funkcijas:

- Nurodo turinio valdymo sistemai, kad dokumentas yra šablonas;
- Nurodo vietas (slots), kur reikės įterpti objektų turinį.

Šablono struktūrai nurodyti yra naudojama specialūs žymių parametrai – METAL. Šie parametrai (atributai) ir žymes yra naudojami kuriant šablonus ir nurodant svetainės objektų turinio vietas (slots).

Interneto svetainės šablonas yra saugomas **main\_template** byloje. Todėl sukurtą HTML dokumentą reikės pavadinti šiuo vardu.

# **6.1.2 Pagrindinio šablono struktūra (main\_template)**

Kiekvienas turinio valdymo sistemos objektas turi savo šabloną, kuriame atvaizduojami kiti objektai. Realizuota TVS turi tokius šablonus:

- main\_template pagrindinis puslapio šablonas;
- head\_tags puslapio antraštės ir metaduomenų šablonas;
- hnavigation dinamiškai kintančios meniu juostos šablonas;
- current\_navigation lokalios navigacijos šablonas;
- path\_navigation naršymo kelio šablonas;
- select\_language kalbų pasirinkimo šablonas;
- search paieškos rezultatų šablonas;
- site\_map svetainės žemėlapio šablonas;
- auth\_links tarnybinio prisijungimo šablonas;
- actions box administravimo įrankių bloko šablonas.

Šiuos standartinius šablonus galima rasti prisijungus prie "Zope" serverio portal\_skins/RR direktorijoje. Norint juos taisyti, reikia pasirinkti konkretų šabloną ir paspausti mygtuką "Customize". Atlikus šią procedūrą šablonas atsiranda "Custom" direktorijoje. Šioje direktorijoje esančius failus jau galima redaguoti beveik bet kokiomis priemonėmis.

01 <metal:block define-macro="master">

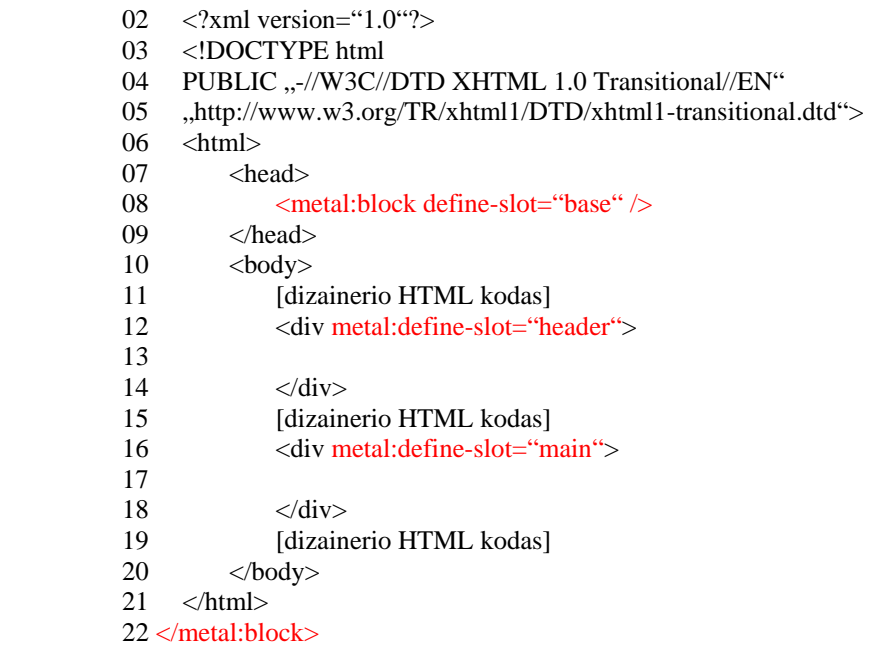

1 eilutė: <metal:block define-macro="master">

Šiomis kodo eilutėmis yra nurodoma, kad čia yra šablono vardu "master" pradžia. Jau sukurtame HTML dokumente, šią eilutę reikia įterpti prieš <html> žymę, o dokumento pabaigoje uždaryti <metal:block> žymę. Šablono viduje nurodomos trys svetainės objektų turinio vietos (slots) – *base*, *header* ir *main*.

#### <span id="page-50-0"></span>8 eilutė – **Base Slot**: <metal:block define-slot="base" />

Turinio valdymo sistema naudoja Base Slot'ą dinaminių nuorodų formavimui. Ši eilutė yra neredaguojama ir skirta TVS vidiniam naudojimui. Vienintelis reikalavimas, kad ši kodo eilutė būtų <head> sekcijoje.

#### 12-14 Eilutės – **Header Slot**: <div metal:define-slot="header"> ... </div>

Šioje vietoje objektai įterps savo antraštės tekstą. Pvz.: TVS objektas – katalogas šioje vietoje įterps savo pavadinimą ir katalogo aprašymą. Šios eilutės turi būti įterptos dizainerio nuožiūra, ten kur bus patogiau rodyti antraštes ir katalogų aprašymus.

#### 16-18 Eilutės – **Main Slot**: <div metal:define-slot="main"> ... </div>

Vieta, kurioje interneto svetainės objektai įterps savo turinį. Šis turinys bus generuojamas XHTML kodo pavidalu. Šios eilutės turi būti įterptos tokioje HTML dokumento vietoje, kurioje lankytojui bus pateikiami visi tekstai ir aprašymai. Grafinius failus rekomenduojama nusiųsti serveriui.

Norint įterpti išorinius failus, reikia patalpinti juos į "Custom" direktoriją. Galima sukurti subdirektoriją, pvz. "images" ir dėti failus ten.

Įtraukti paveikslus galima dviem būdais (tarkime, kad paveikslai sudėti direktorijoje

.../custom/images):

#### Įprastas būdas:

 <img src="images/img.gif" alt="alternative" title="description" width="120" height="90"> Priimtinesnis būdas:

<img src="images/img.gif" tal:replace="structure here/images/img.gif">

Antrasis būdas kompaktiškesnis. **Tal:replace** komanda pakeičia originalų **<img>** tagą į sugeneruotą, kuriame automatiškai įterpiami teisingi **width** ir **height** atributai, bei įdedami **alt** ir **title** atributai iš paveikslo metaduomenų. Vienintelis reikalavimas – paveikslas turi būti įvestas į turinio valdymo sistemos objektų duomenų bazę (naudojantis vartotojo sąsaja). Metaduomenis galima redaguoti naudojantis administravimo sąsaja, tai yra patogu, jeigu prireikia juos vėliau pakeisti (pvz. Optimizuojant svetainės turinį paieškos mašinoms).

#### **6.1.3 Išorinių CSS duomenų failų naudojimas**

Įvairiuose šaltiniuose, vis dažniau rekomenduojama naudoti CSS stilių lenteles vietoje HTML komandų. Pagrindinės priežastys – paprastesnė realizacija, bei žymiai platesnės galimybės. Turinio <span id="page-51-0"></span>valdymo sistemoje yra numatytas platus CSS lentelių panaudojimas, bei jų prijungimas iš išorinių bylų.

CSS prijungimas realizuojamas dviem etapais:

- CSS lentelės bylos modifikavimas
- <link> kodinio žodžio įterpimas į HTML <head> sekcija.

Naudojant XHTML standartą, CSS failo pradžioje reikia įrašyti papildomą kodą:

 /\* <dtml-call "RESPONSE.setHeader(Content-Type,text/css)"> \*/. Šis kodas užtikrins **HTTP Header** parametro reikšmę – "Content-Type: text/css". Taip pat reikia pakeisti <head> sekciją: <link rel="stylesheet" href="style.css" type="text/css"

tal:attributes="href here/style.css/absolute\_url" />

**tal:attributes** parametras, interneto svetainės krovimosi metu generuos teisingą stilių lentelės adresą.

### **6.1.4 Dinaminių elementų įterpimas į šabloną**

Kuriant aukštesnio lygio interneto svetaines, yra neapsiribojama tik statiškais dizaino elementais. Įterpus įvairius dinaminius elementus (pvz. Dinamiškai kintanti meniu juosta) bus pagerinta svetainės navigacija, nereikės kiekvieną kartą atnaujinat dokumentus taisyti HTML kodo. Šiame bus paaiškinta, kaip aprašyti ir įterpti šiuos elementus.

Dinaminio turinio įterpimui naudojami TAL XML vardų srities parametrai ("atributai") content ir replace:

#### **tal:content**

Žymė naudojama įdėti turinį į žymės vidų prieš sugeneruojant kodą interneto naršyklei.

 <span class="title" tal:content="here/title" >The title</span> - įdės objekto antraštę <span> turinio ("The title") vietoje. Bus sugeneruotas kodas, panašus į tokį:

• <span class="title">Objekto pavadinimas</span>

#### **tal:replace**

Naudojamas pakeisti visą kodo eilutę (įskaitant pačią žymę, kurioje yra tal:replace atributas) į dinaminį turinį. Pavyzdžiui eilutė:

 <span class="title" tal:replace="here/title"> The title</span> bus pakeista tiesiog į:

#### Objekto pavadinimas

Šių atributų naudojimas yra labai patogus, nes HTML redaktoriai juos ignoruoja ir nerodo, o turinio valdymo sistema šias žymes pakeičia objekto duomenimis. Negalime tiksliai pasakyti, kurį **tal** parametrą naudoti, nes tai priklauso nuo situacijos ir dizaineriui keliamos užduoties.

# <span id="page-52-0"></span>**6.1.5 Objektų pavadinimų ir metaduomenų įterpimas**

Norint į <head> sekciją įkelti dinaminius <title> ir <meta> elementus yra naudojamas šablonas **head\_tags**. Į pagrindinio (main\_template) šablono <head> sekciją, reikia įterpti šias eilutes:

 <tal:block tal:replace="structure here/head\_tags"> <title>Title goes here</title> <meta name="description" content="document description" /> <meta name="keywords" content="keyword list" />  $\leq$ meta http-equiv="Content-Type" content="text/html; charset=utf-8;" /> </tal:block>

Naudojant šį kodą, dizaineris, redaguodamas dizaino šabloną HTML redaktoriumi matys statiškus elementus, o TVS juos pakeis į objekto <title> ir <meta> duomenis.

### **6.2 Dinaminiai elementai**

Žemiau esančiuose skyreliuose bus pateikti pavyzdžiai kaip į šabloną įterpti dinaminius elementus.

# **6.2.1 Dinamiškai kintanti meniu juosta**

Dinamiškai kintanti meniu juosta – tai nuorodos į interneto svetainės dokumentus. Keičiant

dokumentų pavadinimus, sukuriant naujus dokumentus ar ištrinant, keisis ir meniu juosta. Norint įterpti

dinamiškai kintančią meniu juostą, yra naudojamas toks kodas:

```
 <div id="MainMenu" tal:content="structure here/hnavigation"> 
 Čia yra pagrindinis meniu 
\langlediv>
```
Dizaineris redaguodamas HTML kodą matys eilutę:

Čia yra pagrindinis meniu

O krovimosi metu, pagal dokumentų pavadinimus, turinio valdymo sistema sukurs HTML kodą, panašų į tokį:

```
 <div id="MainMenu"> 
  <span class="menu-item"> 
            <a href="http://loacalhost/lt/naujienos">Naujienos</a> 
  </span> 
  <span class="menu-item"> 
            <a href="http://loacalhost /lt/index_html">RR TVS</a> 
  </span> 
  <span class="menu-item"> 
            <a href="loacalhost/lt/instrukcijos" class="current">Instrukcijos</a> 
  </span> 
\langlediv>
```
Norint sukurti vertikalią meniu juostą (išdėstyti nuorodas stulpeliu), galima naudoti tokį CSS stilių:

```
 #MainMenu .menu-item { 
 display: block;}
```
<span id="page-53-0"></span>Nuoroda į jau rodomą dokumentą naudoja "Current" stilių iš CSS lentelės. Keičiant Current stilių, galima efektingai paryškinti dokumento, kuriame yra lankytojas, pavadinimą.

Šių elementų užtenka, norint sukurti paprastą ir patogią interneto svetainės navigacijos sistemą. Norint realizuoti sudėtingesnį navigacijos meniu sprendimą, pakeitimai yra atliekami tiesiogiai **hnavigation** šablone.

### **6.2.2 Lokali navigacija**

Norint lankytojui parodyti kuriame kataloge ar dokumente jis yra naršymo metu, bei šio katalogo submeniu, yra naudojamas **current\_navigation** šablonas:

 <div id="CurrentMenu" tal:content="structure here/current\_navigation"> Lokali navigacija  $\langle$ div $>$ 

Dizaineris redaguodamas HTML kodą matys šią eilutę:

Lokali navigacija

O krovimosi metu, pagal dokumento, kuriame yra lankytojas pavadinimą, TVS sukurs panašų

HTML kodą:

```
 <div id="CurrentMenu"> 
  <span class="menu-item"> 
            <a href="http://loacalhost/lt/instrukcijos" class="current">Instrukcijos</a> 
  </span> 
\langlediv>
```
### **6.2.3 Naršymo kelias**

Šis elementas yra labai patogus lankytojams, nes jame matosi visos nuorodos, nuo pagrindinio ("Home") puslapio iki puslapio, kurį lankytojas peržiūrinėja. Šis dinaminis elementas gali būti įterptas naudojant **path\_navigation** šabloną. Svetainės šablono HTML kode, norimoje vietoje, reikia įrašyti šias eilutes:

```
 <span tal:content="structure here/path_navigation"> 
 Naršymo kelias 
 </span>
```
# **6.2.4 Kalbų pasirinkimas**

Kalbų pasirinkimo meniu (atitinkamų šalių vėliavėlės su nuorodomis) yra įdedamas naudojant **select\_language** šabloną. Svetainės šablono HTML kode, norimoje vietoje, reikia įrašyti šias eilutes:

```
 <span tal:replace="structure here/select_language"> 
 Kalbų pasirinkimas 
 </span>
```
### <span id="page-54-0"></span>**6.2.5 Paieškos laukas**

Paieškos laukas yra sukuriamas naudojant specialiai paruoštą formos elementą. Paprasčiausios paieškos formos kodas:

 <form action="search" method="get" tal:attributes="action string:\${here/portal\_url}/search"> <input type="text" name="SearchableText" />  $\langle$ input type="submit" name="go" value="Search" i18n:attributes="value" /> </form>

**tal:attributes** parametras krovimosi metu pakeičia <form> **action** parametro reikšmę į turinio valdymo sistemos naudojamą kodą. Būtinai turi būti nurodytas įvedimo lauko **name** parametras – "SearchableText". **Il18n:attributes** parametras pakeičia <input> elemento "Search" tekstą į vartotojo pasirinktą kalbą.

#### **6.2.6 Svetainės planas**

Viena i š labai patogių TVS funkcijų – dinamiškai kintančio interneto svetainės plano sukūrimas. Svetainės plane lankytojui pateiktos nuorodos į visus svetainės dokumentus. Nuorodos bus išdėliotos medžio principu.

Svetainės planas – tai specialus TVS dokumentas. Dizaineriui reikia patalpinti nuorodą į šį dokumentą svetainės šablone.

Galimos dviejų tipų nuorodos į svetainės planą:

- Pilnas svetainės planas visomis naudojamomis kalbomis;
- Svetainės planas, generuojamas kiekvienai iš naudojamų kalbų atskirai.

Nuoroda į pilną interneto svetainės planą, visomis kalboms, realizuojama naudojant **portal\_url** šabloną, kuris gražina nuorodą į svetainės šaknį. Svetainės šablono HTML kode, norimoje vietoje, reikia įrašyti šias eilutes:

<a href="site\_map" tal:attributes="href string:\${here/portal\_url}/site\_map"

i18n:translate="">Sitemap</a>

Nuoroda į svetainės planą, vienai kalbai, bus sukurta įrašius į svetainės šablono HTML kodo norimą vietą šias eilutes:

 <a href="site\_map" tal:define="local\_root here/local\_root" tal:attributes="href string:\${local\_root/absolute\_url}/site\_map" i18n:translate="">Sitemap</a>

### <span id="page-55-0"></span>**6.2.7 Tarnybinis prisijungimas**

Svetainės administratoriai galės patekti į prisijungimo prie TVS langą nuspaudę ant **tarnybinio prisijungimo** nuorodos. Ši nuoroda bus sukurta įrašius į interneto svetainės šablono HTML kodą šias eilutes:

 <span tal:replace="structure here/auth\_links"> Tarnybinis prisijungimas </span>

Svetainės lankytojai vietoje šio kodo matys nuorodą "Tarnybinis prisijungimas". Prisijungę vartotojai matys savo prisijungimo vardą ir nuorodą "Išeiti".

### **6.2.8 Administravimo įrankių blokas**

Administratoriaus įrankių blokas yra įterpiamas naudojant šį kodą:

```
 <div id="ContextActionsBox" tal:content="structure here/actions_box"> 
  Actions box placeholder 
\langlediv>
```
### **6.2.9 Pranešimai vartotojui**

Vartotojui atliekant pakeitimus interneto svetainėje, TVS pranešimais informuos apie vartotojo veiksmų rezultatus. Pranešimas vartotojui yra perduodamas naudojant dinaminį kintamąjį **portal\_status\_message** . Interneto svetainės šablone reikia įrašyti šias eilutes:

 <p id="DesktopStatusBar" tal:condition="request/portal\_status\_message|nothing" tal:content="request/portal\_status\_message">Status message.</p>

**tal:condition** parametras užtikrins, kad kintamojo reikšmė bus rodoma tik kuomet, kai tas kintamasis apibrėžtas, t.y. atsiranda naujas pranešimas vartotojui. Pranešimas apipavidalinimas įterpiant #DesktopStatusBar pranešimų stilių į naudojamą CSS lentelę.

# **6.2.10 ..Corp**" kalendorius

"Corp" kalendorius – tai paprastas, bet labai efektyvus "Python" produktas. Šis produktas patogus ir naudingas nedidelėms įmonėms. Palengvina įmonių darbuotojų tarpusavio bendravimą interneto naršyklės pagalba. Produkto integravimas:

- produkto katalogą įrašome i direktorija /Products/;
- perkrauname "Zope" serveri;
- sukuriame objekta "CorpCalendar".

### <span id="page-56-0"></span>**7. Išvados**

- 1. Atlikus turinio valdymo sistemų internete analizę Lietuvos ir pasaulio mastu, prieita išvada suprojektuoti ir realizuoti turinio valdymo sistemą su savybėmis specifikuotomis ir aprašytomis analizės dalyje.
- 2. Turinio valdymo sistemų vartotojų poreikių analizė parodė, kad būtina turinio valdymo sistemą išplėsti. Tai yra į bazinę turinio valdymo sistemos versiją reikia integruoti tokius produktus kaip ecommerce, CRM, B2C ir daugelį kitų produktų.
- 3. Renkantis kūrimo platformą, svarstyta keletas alternatyvų: PHP ir Zope+Python technologijos. Galutinis pasirinkimas buvo Zope+Phyton technologijos dėl plataus kūrimo, palaikymo priemonių ir komponentų pasirinkimo, lengvai pritaikomos atvirojo kodo koncepcijos, nepriklausomumo nuo platformos. Taip pat Zope+Python platforma buvo pasirinkta dar ir dėl to, kad ji leidžia patogiai kurti nedideles interneto svetaines, ir turi rimtų privalumų, kai reikia dirbti su didesniais projektais. Lyginant su PHP, Zope+Python turi geresnę vidinę logiką ir integruotus įrankius, padedančius ne tik efektyviau dirbti, bet taip pat ir lengviau prižiūrėti, suprasti jau sukurtą kodą.
- 4. Projektinėje dalyje buvo apibrėžtas kuriamo produkto tikslas, bei taikymo sritis. Taip pat detaliai aprašyti vartotojų panaudojimo atvejai ir sistemos elgsenos modelis.
- 5. Remiantis analitinėje dalyje suformuluotais reikalavimais ir priimtais projektiniais sprendimais suprojektuota ir realizuota turinio valdymo sistema, kuri pasižymi efektyviu puslapių turinio ir dizaino redagavimu ir administravimu. Sistema lengvai įsisavinama vartotojų. Puslapiai teisingai formuojami visose naršyklėse. Sukurtų internetinių svetainių struktūra suderinta su žinomiausiomis paieškos sistemomis. Išplečiant bazines TVS savybes buvo integruoti įrankiai "CorpCalendar" ir "ButtonsBuilder", kurie palengvina tiek dizainerio darbą, tiek mažų įmonių darbuotojų tarpusavio bendravimą interneto naršyklės pagalba. Taip pat sukurtas pagrindinis šablonas main\_template, kuris apsprendžia standartinės svetainės, kuriamos su realizuota TVS, vaizdą.
- 6. Atliktas eksperimentinis turinio valdymo sistemos tyrimas rodo, kad savybės ir reikalavimai, kurie buvo apibrėžti realizuojamai turinio valdymo sistemai, įgyvendintos. Sistemos įdiegimas paprastas, turinio administravimas nesudėtingas net ir eiliniam vartotojui.
- 7. Vykdant galimus ateities išplėtimus, pasirinkta turinio valdymo sistemos modelio realizavimo platforma leis nesunkiai praplėsti TVS funkcionalumą.

# <span id="page-57-0"></span>**8. Literatūra**

- 1. The Zope Book On-line. [Žiūrėta 2005 06 15] Prieiga per internetą <http://www.zope.org/Documentation/Books/ZopeBook/>
- 2. Welcome to opensourceCMS. [Žiūrėta 2005 05 12] Prieiga per internetą <http://www.opensourcecms.com/>
- 3. Using Relation Data Base With Zope and Plone. [Žiūrėta 2005 04 19] Prieiga per internetą [http://plone.org/Members/pupq/reldb/view?searchterm=change%20ZODB%20to%20relati](http://plone.org/Members/pupq/reldb/view?searchterm=change%20ZODB%20to%20relational%20DB) [onal%20DB](http://plone.org/Members/pupq/reldb/view?searchterm=change%20ZODB%20to%20relational%20DB)
- 4. Plone: A user-friendly and powerful open source Content Management System [Žiūrėta 2005 03 02] Prieiga per internetą <http://plone.org/>
- 5. [Model.Logical.ZODB.Packing and Garbage Collection.](http://www.zope.org/Documentation/Developer/Models/ZODB/ZODB_Packing_and_Garbage_Collection_Info.html) [Žiūrėta 2005 06 01] Prieiga per internetą <http://www.zope.org/Documentation/Developer/Models/ZODB/>
- 6. Turinio valdymo sistema InterTVS. [Žiūrėta 2005 05 24] Prieiga per internetą <http://www.intertvs.lt/>
- 7. SAGE internetas turinio valdymo sistema. [Žiūrėta 2005 05 24] Prieiga per internetą <http://www.sage.lt/page.php?pId=128&lang=lt>
- 8. Optimal Site Contet Magemant System. [Žiūrėta 2005 05 24] Prieiga per internetą <http://www.optimalsite.com/>
- 9. Zet Interneto sprendimai. [Žiūrėta 2005 05 24] Prieiga per internetą [http://www.zet.lt/puslapiukurimas.html?PHPSESSID=751e3d893d7b0275dae2aaca4ca99f](http://www.zet.lt/puslapiu-kurimas.html?PHPSESSID=751e3d893d7b0275dae2aaca4ca99fb4) [b4](http://www.zet.lt/puslapiu-kurimas.html?PHPSESSID=751e3d893d7b0275dae2aaca4ca99fb4)
- 10. Abi GROUP turinio valdymo sistma. [Žiūrėta 2005 05 15] Prieiga per internetą [http://www.abigroup.lt/?p=turinio\\_valdymo\\_sistema](http://www.abigroup.lt/?p=turinio_valdymo_sistema)
- 11. CMS Matrix. [Žiūrėta 2005 06 21] Prieiga per internetą [http://www.cmsmatrix.org](http://www.cmsmatrix.org/)
- 12. XML-RPC. [Žiūrėta 2005 04 10] Prieiga per internetą [http://www.xml-rpc.org](http://www.xml-rpc.org/)
- 13. Ramanauskas A., Svetainės turinio valdymas Interneto rinkodaros įrankis (II), [žiūrėta 2005 11 24]. Prieiga per internetą [http://www.sitesupra.lt.](http://www.sitesupra.lt/)
- 14. Kappe F.: "*XML and Hyperwave Information Server*", techniniai užrašai, 1999 [Žiūrėta 2005 04 23]. Prieiga per internetą [http://www.hyperwave.com](http://www.hyperwave.com/)
- 15. Reynolds J., Kaur A.: "Content Management", [Žiūrėta 2004 04 15]. Prieiga per internetą <http://www.microsoft.com/technet/treeview/default.asp?url=/technet/itsolutions/ecommer> ce/maintain/operate/contmgt.asp
- 16. Corp Calendar is a simple little calendar application suitable for small groups or companies.[Žiūrėta 2005 12 02]. Prieiga per internetą <http://www.zope.org/Members/malikz/CorpCalendar>
- 17. EasyWeb sistema. [Žiūrėta 2005 05 12]. Prieiga per internetą http://www.easyweb.lt/

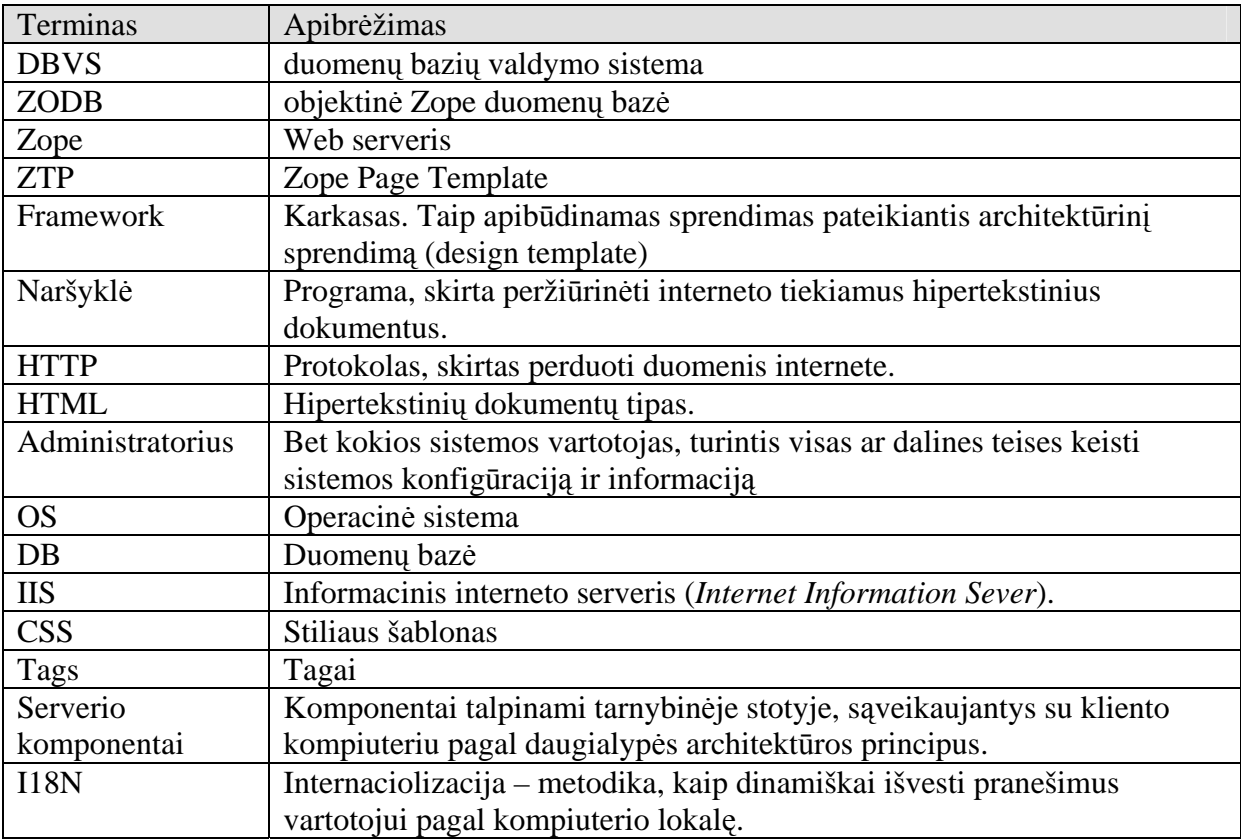

# <span id="page-59-0"></span>**9. Terminų ir santrumpų žodynas**

# <span id="page-60-0"></span>**Priedas1**

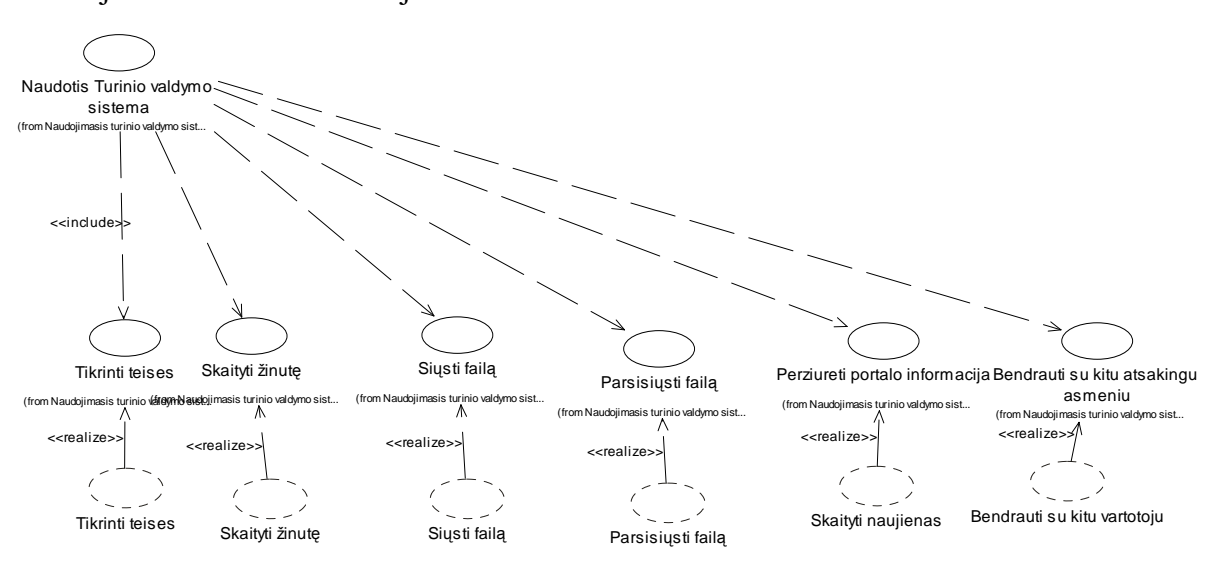

Naudojimosi sistema realizacija

**19 pav. Trasų diagrama** 

<span id="page-61-0"></span>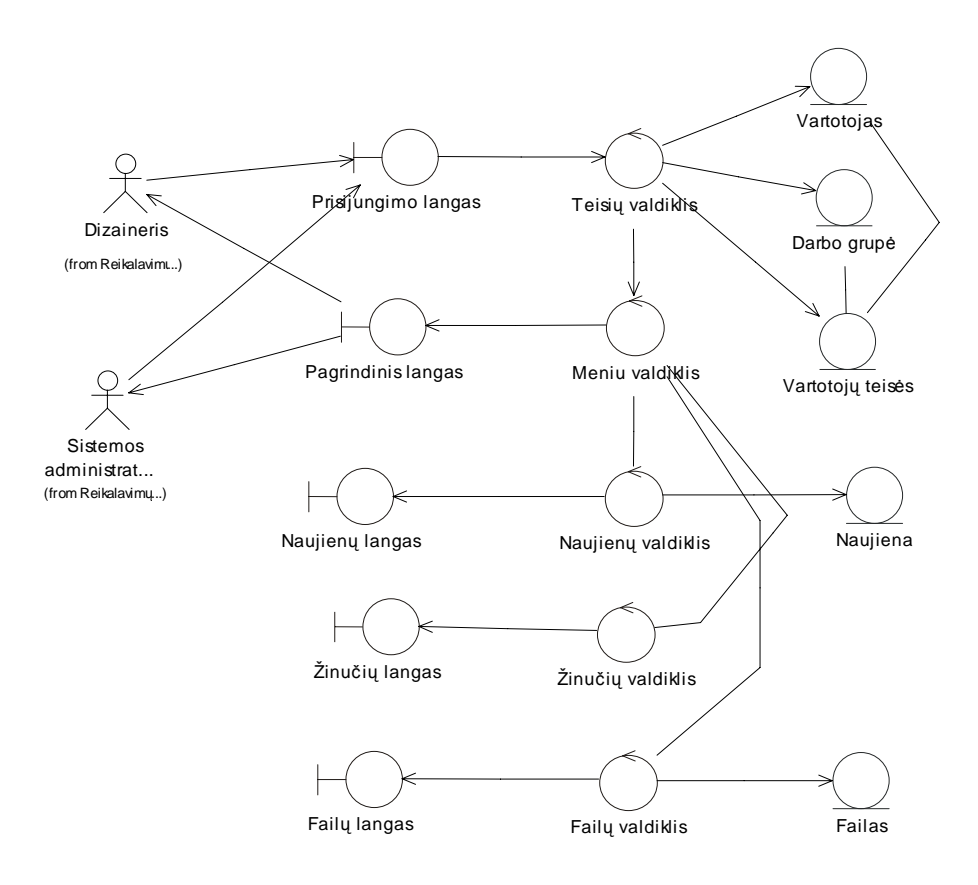

# **20 pav. Naudojimosi sistema trasų diagrama**

Naudojimosi sistema realizacija

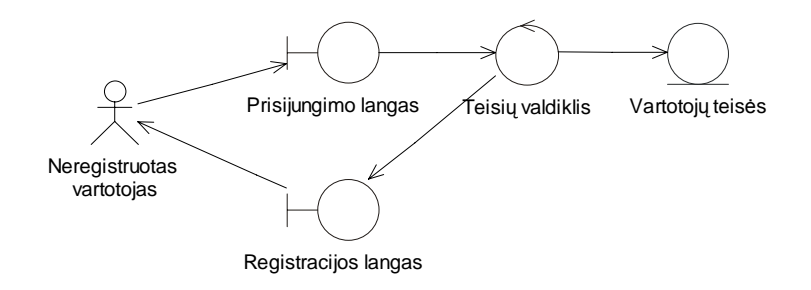

# **21 pav. Naudojimosi sistema trasų diagrama**

Sistemos administravimo realizacija

<span id="page-62-0"></span>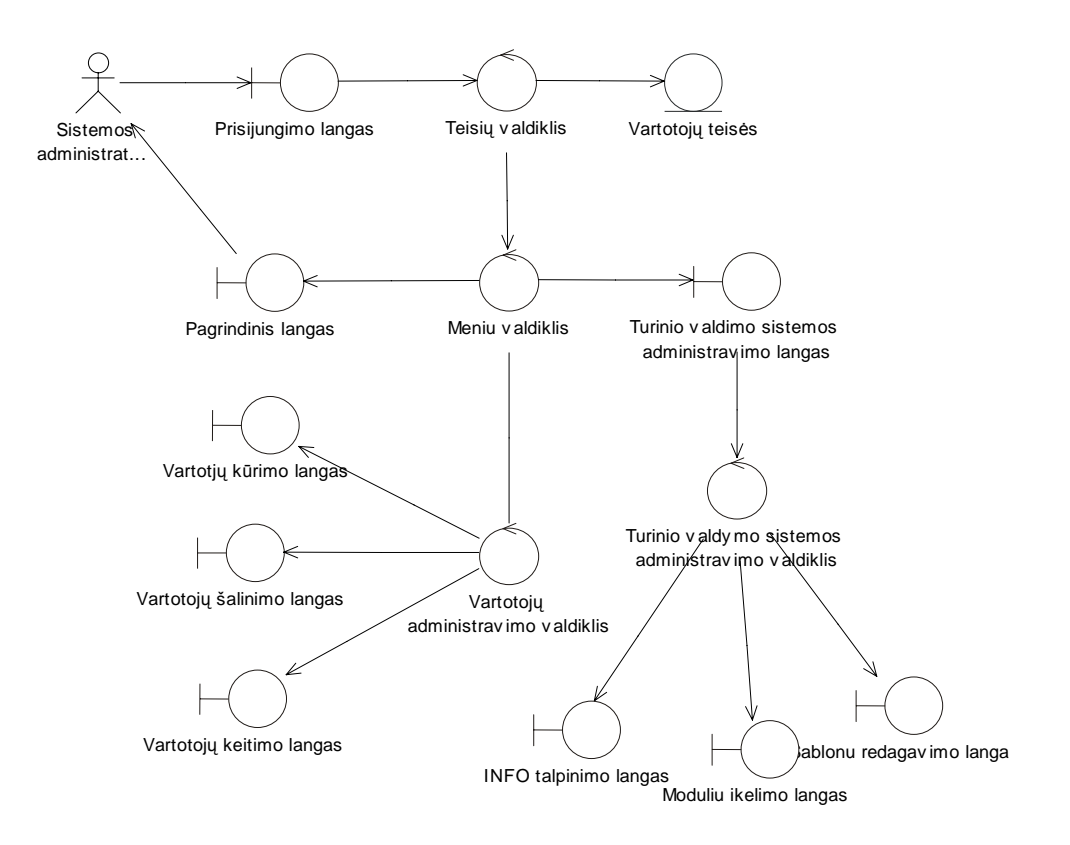

**22 pav. Sistemos administravimo trasų diagrama** 

# **Priedas 2**

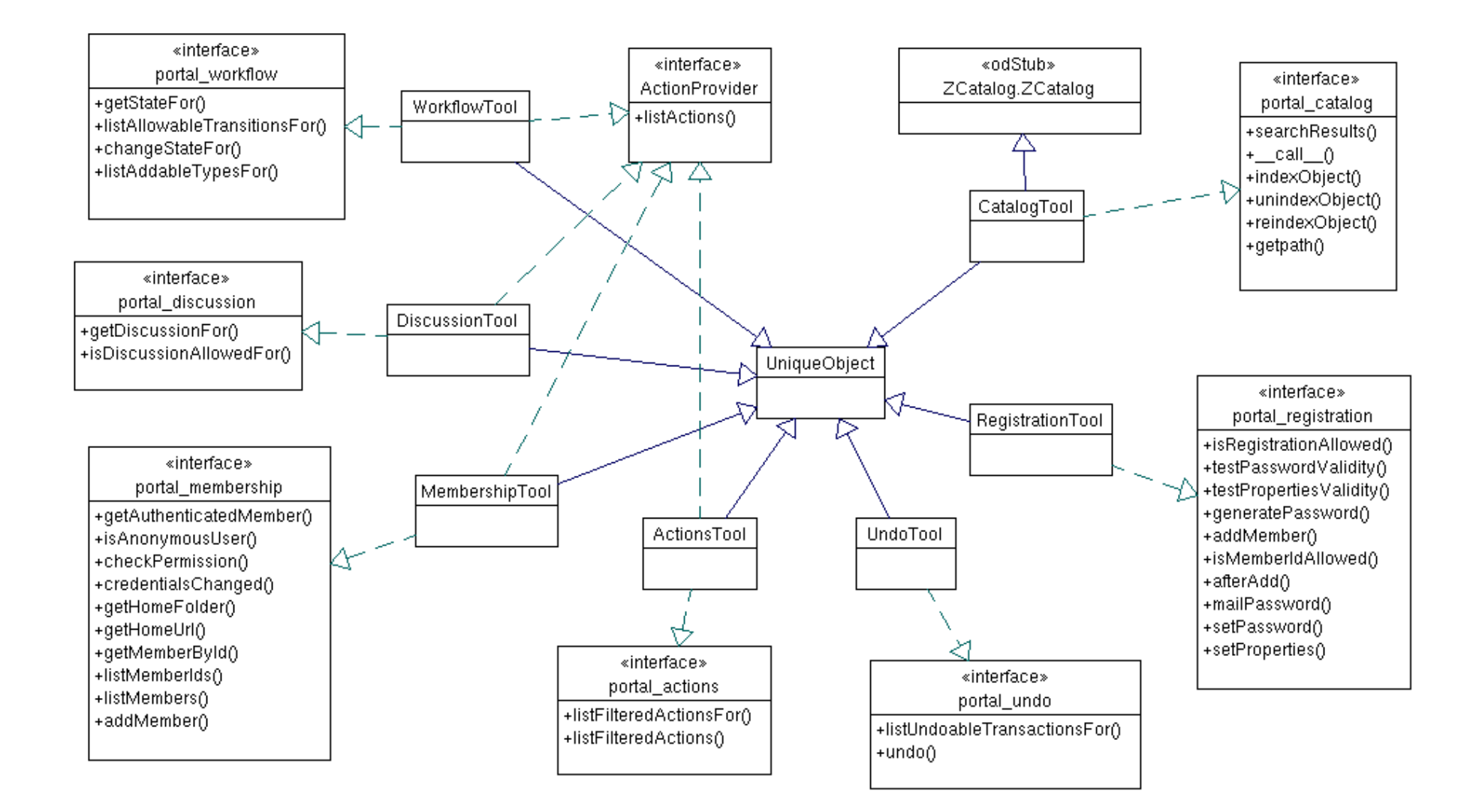

### <span id="page-63-0"></span>**23 pav. Karkaso įranki ų diagrama**

<span id="page-64-0"></span>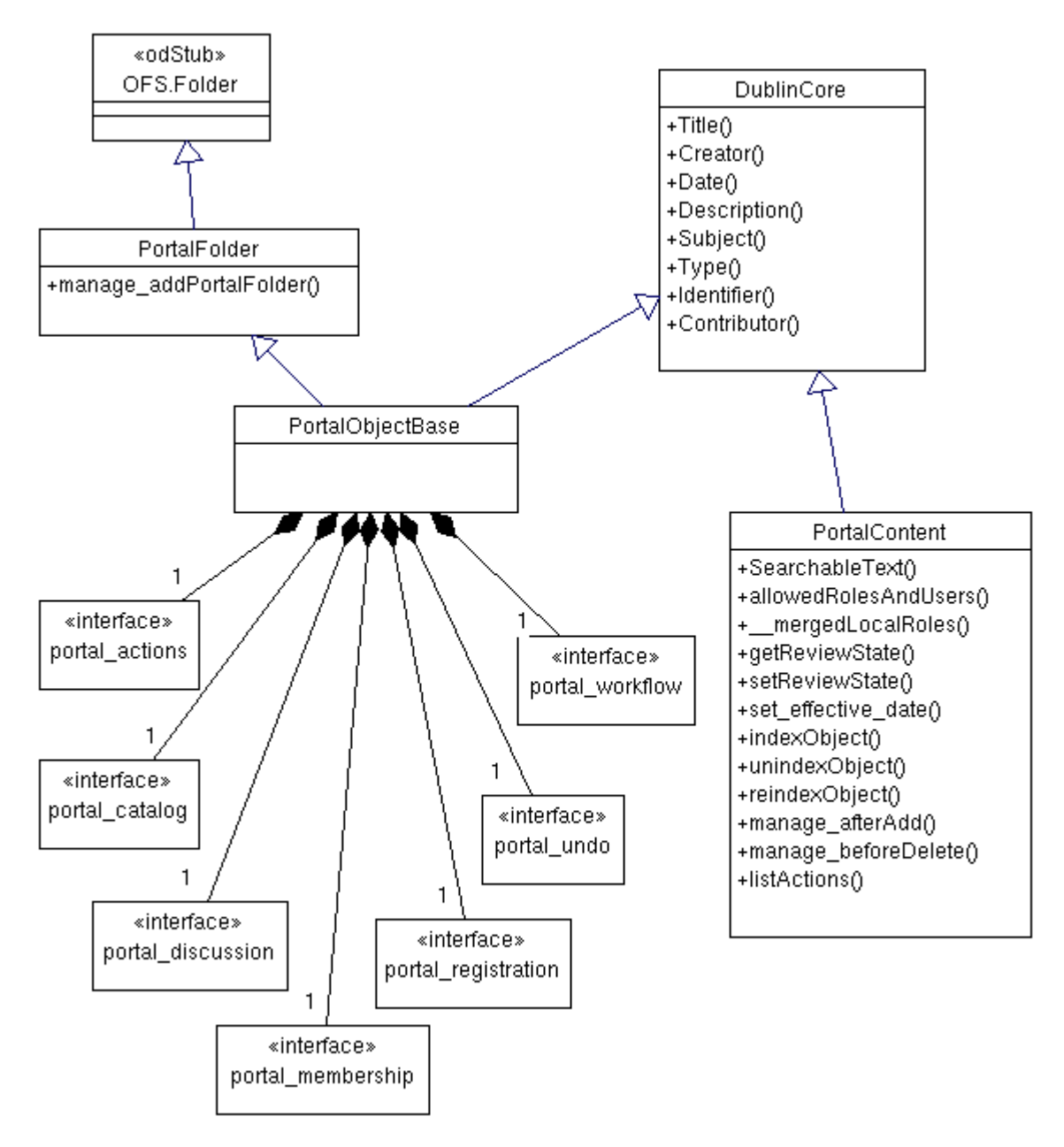

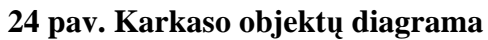

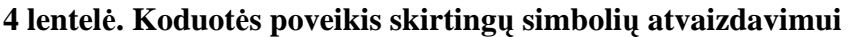

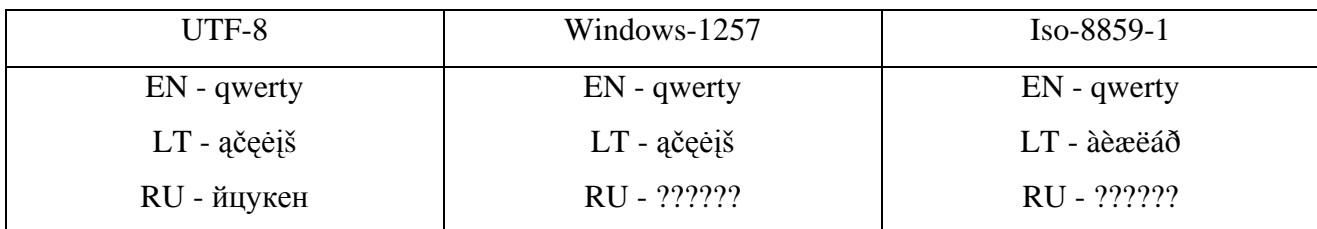